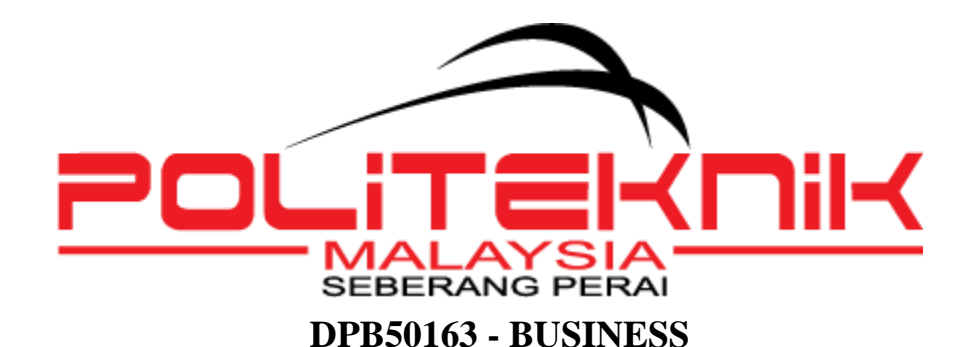

# **PROJECT SESI 1: 2022/2023**

# **KAJIAN TERHADAP KEBOLEH FUNGSIAN PRODUK EXCEL.GO DI**

# **TEALIVE**

# **PREPARED BY :**

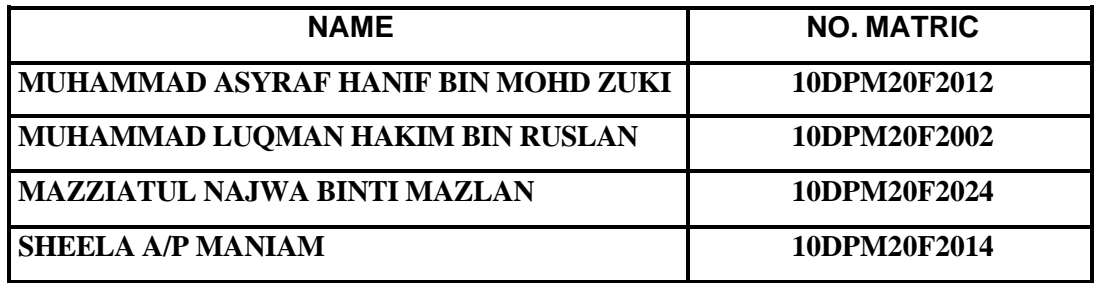

# **CLASS : DPM4A**

# **LECTURER'S & SUPERVISOR'S NAME : DR. NOR HATIZAL BINTI AMARUL SHAH**

# **PENGESAHAN STATUS LAPORAN AKHIR**

Laporan Akhir Projek Pelajar bagi kursus *DPB50163 Business Project,* Sesi 1: 2022/2023 ini dikemukakan kepada Jabatan Perdagangan sebagai memenuhi sebahagian daripada syarat program Diploma Pengajian Perniagaan di Politeknik Seberang Perai. Dengan ini, semua ahli kumpulan projek bersetuju untuk membenarkan pihak Jabatan Perdagangan mempamerkan laporan akhir projek pelajar ini sebagai sumber rujukan pada masa hadapan.

Sebagai bentuk salinan dan cetakan bagi tujuan komersial adalah dilarang sama sekali tanpa kebenaran bertulis daripada ahli kumpulan asal, penyelia ataupun penyelaras. Kebenaran daripada Politeknik Seberang Perai, Pulau Pinang diperlukan sekiranya projek ini dirujuk sama ada secara sebahagian atau sepenuhnya. Kebenaran hendaklah dipohon melalui :

Ketua Jabatan Jabatan Perdagangan Politeknik Seberang Perai, Jalan Permatang Pauh, 13500 Permatang Pauh, Pulau Pinang

# **PENGESAHAN LAPORAN PROJEK AKHIR**

Laporan projek ini yang bertajuk Excel Tealive Sdn Bhd telah dikemukakan, disemak serta disahkan sebagai memenuhi syarat dan keperluan penulisan seperti yang telah ditetapkan.

# **Disemak Oleh :**

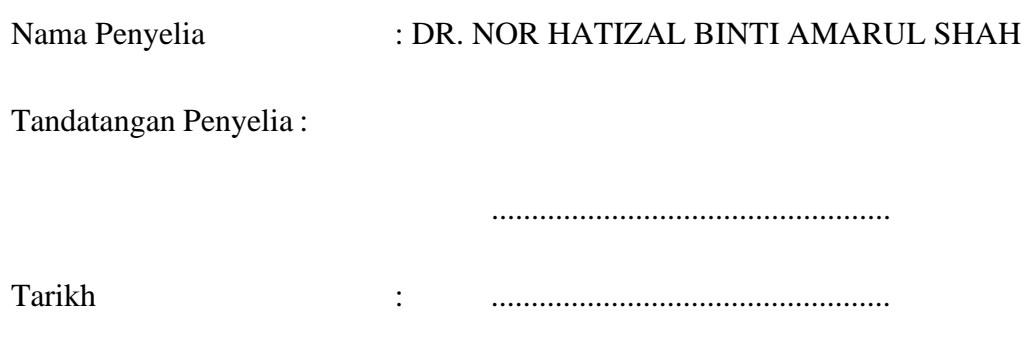

**Disahkan Oleh :**

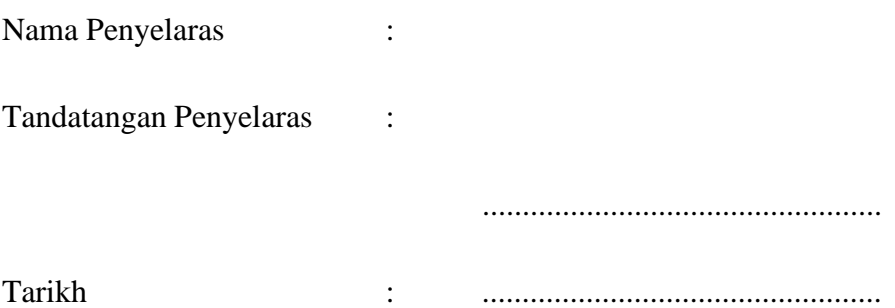

# **PERAKUAN PELAJAR**

"Kami mengakui bahawa laporan ini adalah hasil kerja kami sendiri kecuali nukilan yangsetiap satunya telah kami jelaskan sumbernya."

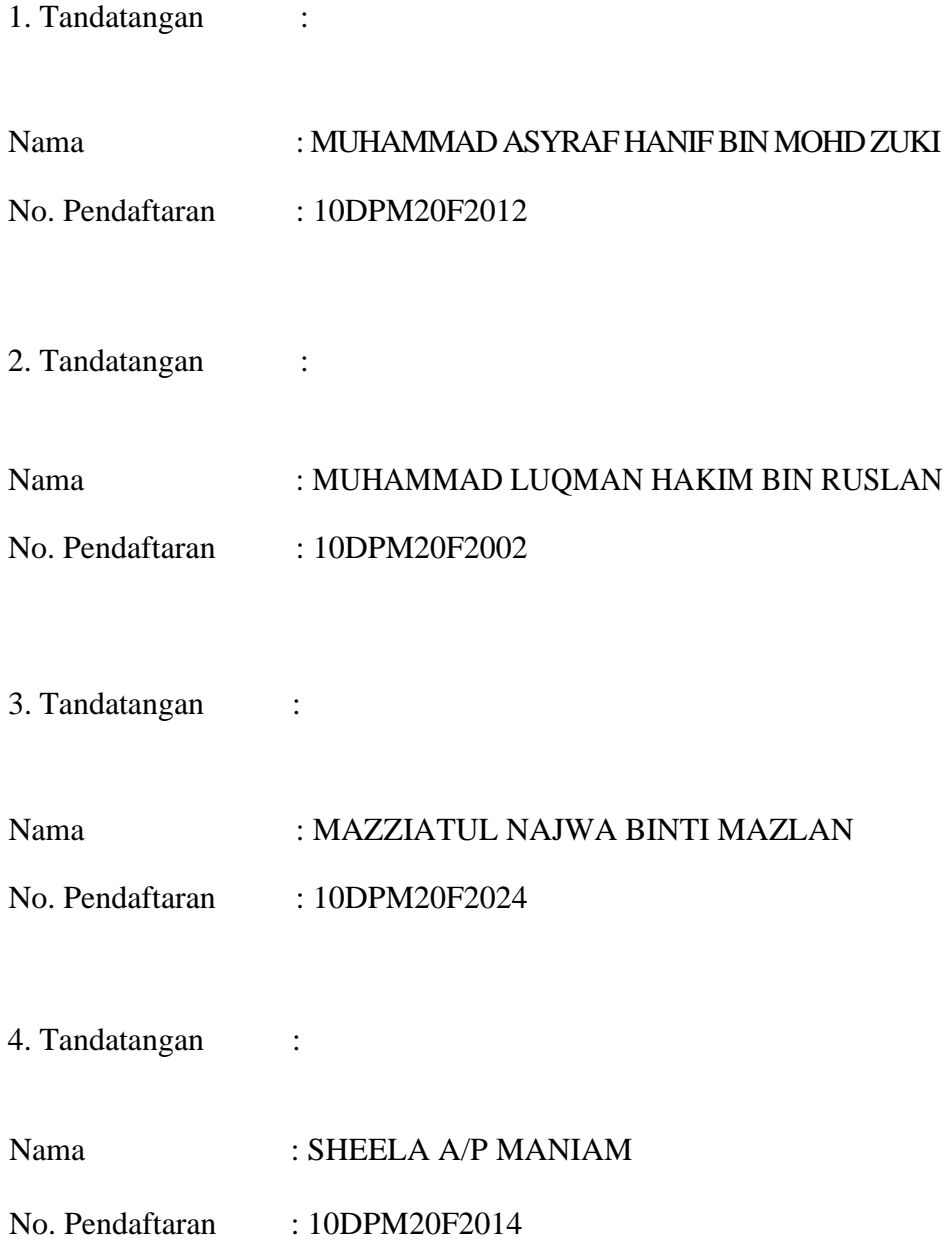

# **PENGHARGAAN**

Setinggi-tinggi penghargaan dihulurkan kepada semua pihak yang telah melibatkan diri samaada secara langsung atau tidak langsung dari aspek ilmupengetahuan, bantuan tenaga, psikologi dan wang ringgit yang tidak ternilai bagi menyediakan projek akhir pelajar untuk kursus *DPB50163 Business Project* yang bertajuk **kajian penyelidikan terhadap stok yang berlebihan di tealive,** bagi Sesi 1: 2022/2023.

Penghargaan ini dihulurkan bagi menghargai sumbangan dan bantuan pihak yang terlibat serta menyanjungi sumbangan dan bantuan mereka. Ucapan setinggi-tinggi penghargaan dan ribuan terima kasih kepada mereka dalam penghasilan laporan akhir projek pelajar untuk kursus *DPB50163 Business Project,* kajian penyelidikan terhadap stok yang berlebihan di tealive bagi program Diploma Pengajian Perniagaan, Politeknik Seberang Perai, Sesi 1: 2022/2023.

# **ABSTRAK**

Kajian ini bertujuan menilai kebolehgunaan penyimpanan rekod stok dalam sesebuah perniagaan yang menggunakan medium microsoft excel. Pihak kami telah berbincang dengan pihak pengurusan syarikat Tealive Sdn Bhd untuk mengenal pasti masalah yang dihadapi oleh syarikat antaranya ialah.stok yang berlebihan. Kami Bersama sama berbincang untuk meyelesaikan masalah yang dihadapi oleh syarikat dengan membuat satu rekod dengan menggunakan microsoft excel bagi memudahkan pihak syarikat dalam menyusun semula stok.

# **ISI KANDUNGAN**

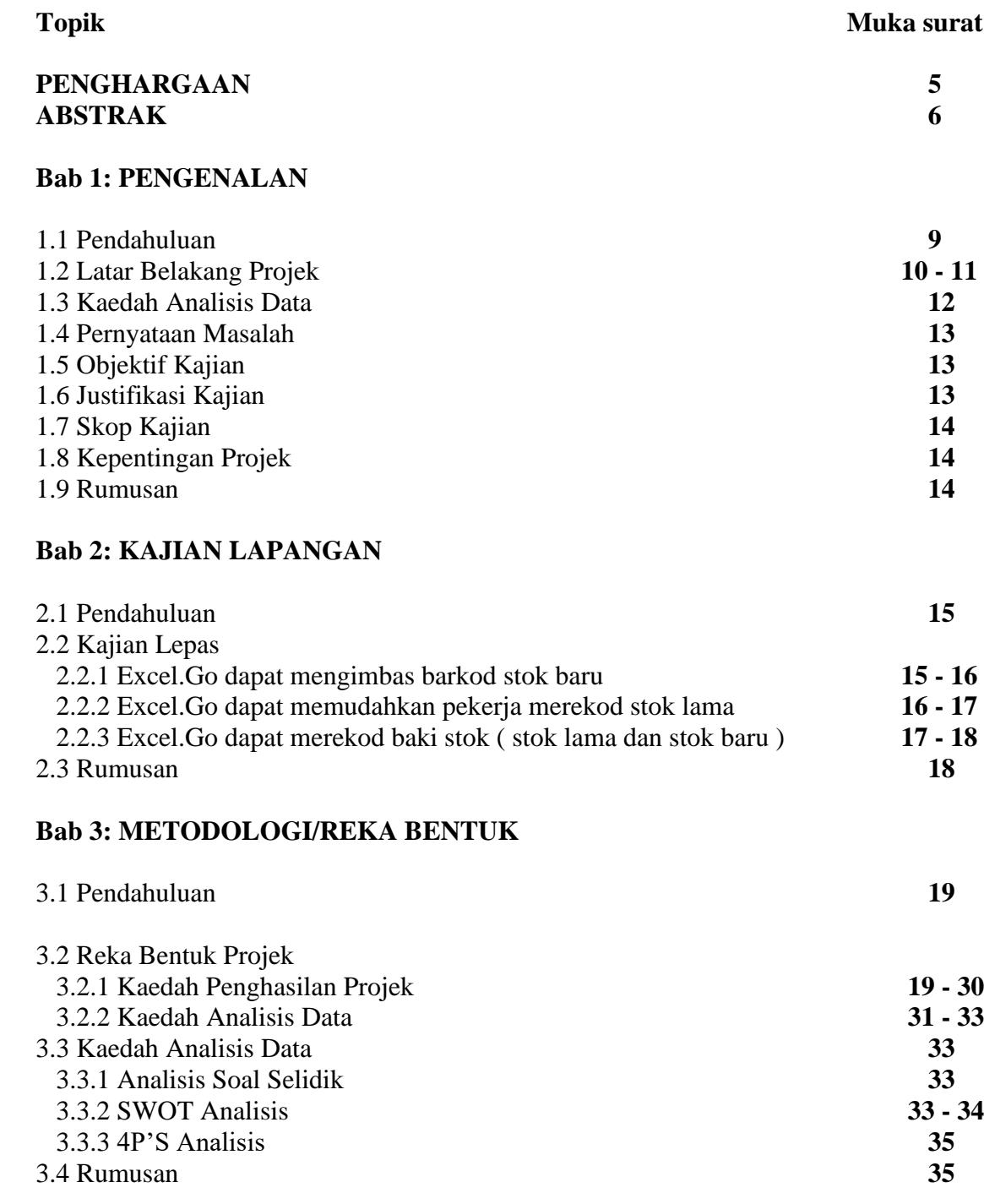

# **Bab 4: DAPATAN KAJIAN DAN PERBINCANGAN**

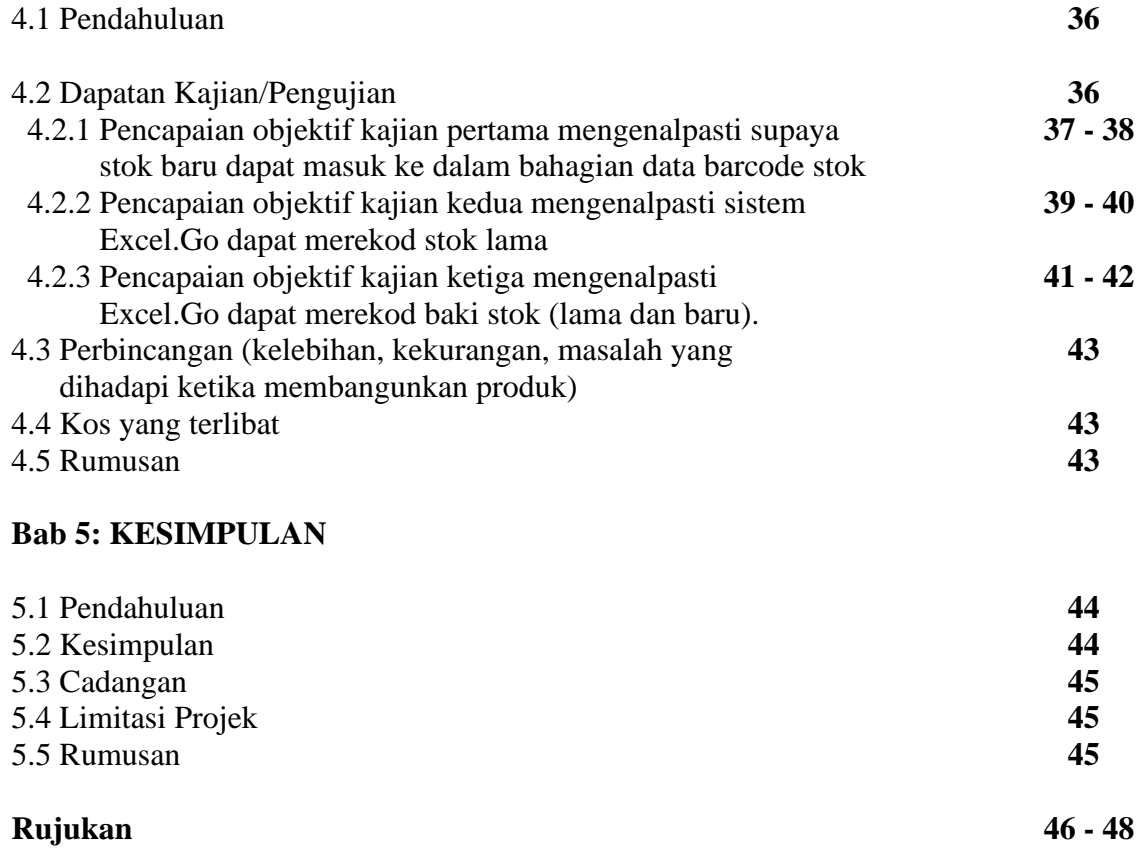

# **BAB 1: PENGENALAN**

#### **1.1 Pendahuluan**

Stok bermaksud barang-barang belum guna dan perlu disimpan atau untuk digunakan terus bagi tujuan operasi atau penyelenggaraan. Antara contoh-contoh stok termasuk bekalan pejabat, ubatubatan, alat ganti, keselamatan, makmal, bengkel, dapur, sukan, pertanian, latihan, penyiaran, domestik, dokumen yang dikawal dan sebagainya. Kawalan Stok adalah bertujuan memastikan stok pada paras keperluan yang sesuai dapat disediakan untuk memenuhi keperluan pelanggan pada setiap masa. Bagi tujuan tersebut penggunaan ruang simpanan, kos memesan, harga pembelian dan modal yang terlibat hendaklah diambil kira supaya stok berlebihan dan pembaziran dapat dielakkan. (Tatacara Pengurusan Stor Kerajaan (TPS), 2018)

Melalui perbincangan yang dilakukan bersama syarikat Tealive Sdn Bhd, antara masalah yang dapat dikenalpasti adalah berkaitan dengan stok yang berlebihan yang berlaku di syarikat. Justeru, hasil rancangan untuk membuat satu projek bersama syarikat Tealive Sdn Bhd bagi menyelesaikan masalah yang dihadapi oleh syarikat. Dengan mengetahui pemasalahan tersebut, pihak pengkaji bercadang untuk mencipta satu rekod excel yang mengandungi maklumat berkaitan harga, jumlah, jenis dan gambar bagi setiap stok di Tealive Sdn Bhd. Sistem ini mampu membantu syarikat dalam menyusun atur semula stok yang berlebihan supaya lebih teratur dan sistematik. Justeru, bab 1 ini membincangkan tentang latar belakang kajian, pernyataan masalah, objektif kajian, justifikasi kajian dan skop kajian.

# **1.2 Latar Belakang Projek**

Pengasas syarikat Tealive Sdn Bhd adalah Bryan Loo. Jumlah kakitangan di seluruh negara syarikat Tealive adalah 2,000. Tealive mempunyai pelbagai jenis minuman yang digemari oleh generasi muda, Antara kategorinya adalah milk tea, signature bang bang, smoothies, wellness tea, Nishio fine matcha, coco, coffee dan fruit tea.

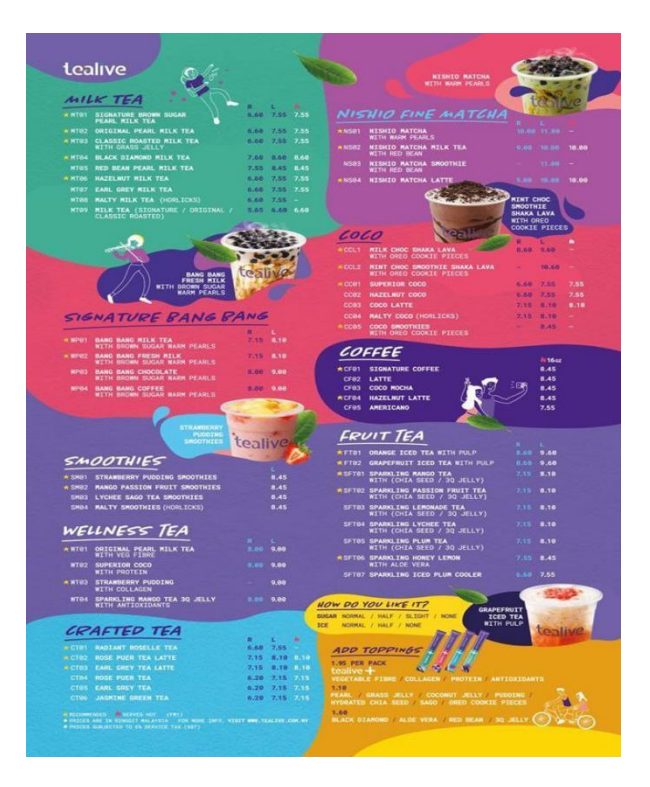

Lokasi perniagaan ini terletak di G-05 (Ground Floor), Oren BM, Jalan Song Ban Kheng, 14000 Bukit Mertajam, Pulau Pinang.

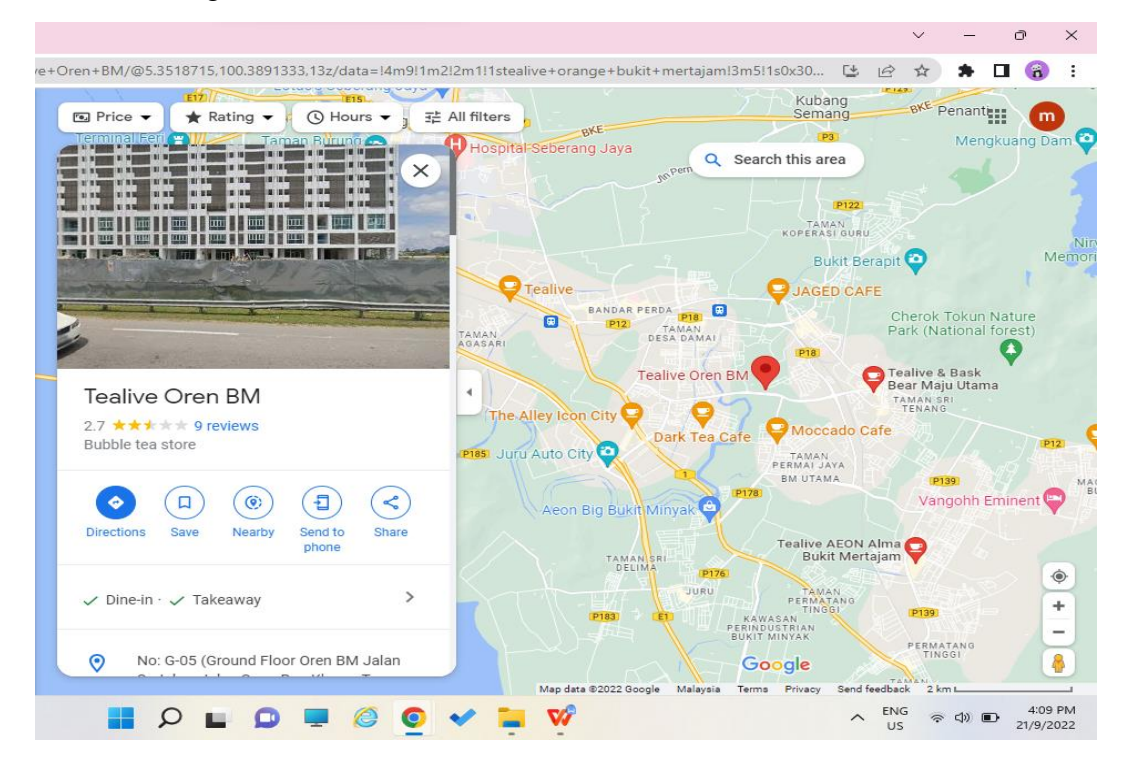

Selain itu, masalah yang dihadapi oleh syarikat Tealive ini adalah stok yang berlebihan dan tidak terkawal menyebabkan susunan stok kurang kemas. Hal ini menyebabkan pelanggan berasa kurang selesa untuk memesan minuman di tempat yang tidak tersusun. Di samping itu, pekerja yang leka tidak mengambil peduli tentang susun atur. Pengurus kedai yang tidak mahir dalam bidang ini juga salah satu sebab mengapa stok boleh melebihi keperluan dan menyebabkan pembaziran.

# **1.3 Kaedah Analisis Data**

# (a) Analisis Keperluan

Kajian ini dijalankan bagi memastikan sama ada perniagaan Tealive Sdn Bhd memerlukan Microsoft Excel untuk menyelesaikan masalah stok yang berlebihan. Oleh sedemikian, kami menyediakan satu borang analisis keperluan untuk mengumpulkan semua masalah yang dihadapi oleh pekerja Tealive Sdn Bhd dengan menciptakan Excel.Go untuk memudahkan pekerja merekod stok dengan teratur.

| Borang Kajian Keperluan Pekerja                           |  |
|-----------------------------------------------------------|--|
| Bahagian A: Maklumat Pekerja                              |  |
| Nama:                                                     |  |
| Jantina:                                                  |  |
| $U$ mur:                                                  |  |
| Bahagian B: Latar Belakang Produk Yang Digunakan Sekarang |  |
| Adakah syarikat Tealive Sdn Bhd mempunyai rekod           |  |
| excel?                                                    |  |
| Adakah anda bersetuju untuk kami membuat rekod            |  |
| excel pada syarikat anda bagi mengatasi masalah           |  |
| tersebut?                                                 |  |
| Apakah masalah yang ada dalam syarikat Tealive            |  |
| Sdn Bhd?                                                  |  |
| Adakah stok yang berlebihan di Tealive Sdn Bhd            |  |
| terkawal atau tidak?                                      |  |
| Bahagian C: Penambahbaikan                                |  |
| Adakah anda bersetuju untuk kami membuat                  |  |
| penambahbaikan dalam perniagaan anda?                     |  |

**Jadual 1: Borang Analisis Keperluan Pekerja**

# **1.4 Pernyataan Masalah**

Penyimpanan stok perlulah disusun rapi dan sistematik supaya tidak berlakunya stok yang berlebihan dan menjadi punca kedai yang dipenuhi stok yang banyak di kawasan tempat duduk pelanggan. Melalui hasil daripada kajian, terdapat beberapa masalah yang dialami oleh Tealive Sdn Bhd iaitu masalah utama adalah stok yang berlebihan. Hal Ini menyebabkan kedai dipenuhi dengan stok yang tidak tersusun. Masalah yang kedua adalah layanan pekerja yang kurang memuaskan. Ini menyebabkan pelanggan berasa tidak dihormati dan layanan dari pihak penjual yang tidak mesra. Maka dengan itu, kajian ini bercadang untuk hasilkan fail Microsoft Excel bagi tujuan membantu mereka menyusun atur semula stok yang berlebihan menjadi lebih sistematik dan terkawal .

# **1.5 Objektif Kajian**

Projek ini dijalankan untuk:-

- 1.5.1 Mengenal pasti sistem EXCEL.GO dapat mengimbas barkod stok baru.
- 1.5.2 Mengenal pasti sistem EXCEL.GO dapat merekod stok lama .
- 1.5.3 Mengenal pasti sistem EXCEL.GO dapat merekod baki stok.

# **1.6 Justifikasi Kajian**

Kajian ini tertumpu kepada masalah yang dihadapi oleh syarikat Tealive Sdn Bhd iaitu stok yang berlebihan. Ini menyebabkan kedai dipenuhi dengan stok yang tidak tersusun Oleh itu, pengkaji akan mencipta satu rekod excel yang mengandungi maklumat berkaitan harga, jumlah, jenis dan gambar bagi setiap stok di Tealive Sdn Bhd. Rekod ini merupakan sistem pengurusan maklumat yang lebih khusus.

Konsep ini dicipta untuk para pekerja di Tealive Sdn Bhd bagi mengumpul semua maklumat berkaitan stok yang berlebihan di dalam satu Excel bagi memudahkan lagi syarikat dalam menguruskan urusan berkaitan dengan stok.

# **1.7 Skop Kajian**

Skop kajian ini memfokuskan kepada masalah yang dihadapi oleh syarikat Tealive Sdn Bhd di Perniagaan ini terletak di G-05 (Ground Floor), Oren BM, Jalan Song Ban Kheng, 14000 Bukit Mertajam, PulauPinang.Masalah perniagaan adalah stok yang berlebihan. Ini menyebabkan kedai dipenuhi dengan stok yang tidak tersusun. Oleh itu, kami membuat temu ramah dengan pemilik dan pekerja untuk mengetahui cara jualan produk tealive dengan menyediakan borang soal selidik dan analisis keperluan.

# **1.8 Kepentingan Projek**

Penciptaan Excel ini dapat membantu meyelesaikan masalah yang dihadapi oleh Tealive Sdn Bhd iaitu masalah merekod jumlah stok.

# **1.9 Rumusan**

Tealive Sdn Bhd menghadapi masalah stok yang berlebihan. Ini menyebabkan kedai dipenuhi dengan stok yang tidak tersusun.Disebabkan itu, kajian ini bertujuan untuk membuat soal selidik dan temu ramah kepada pemilik dan pekerja untuk mendapatkan maklumat dengan lebih lanjut bagi membantu perniagaan tersebut dapat menguruskan stok lebih sistematik.Oleh itu, sistem Excel.Go ini dibina bertujuam untuk memudahkan pekerja untuk membuat perniagaan.

# **BAB 2 : KAJIAN LAPANGAN**

#### 2.1 Pendahuluan

Bab ini untuk melihat kajian lepas untuk membantu membina sistem Excel.Go dan seterusnya untuk menjawab objektif kajian. Pembangunan sistem Excel.Go ini adalah berdasarkan keperluan perniagaan yang dikaji dan keperluan pekerja supaya dapat menguruskan barang stok berdasarkan rekod sedia ada. Keberkesanan sistem Excel.Go juga akan dinilai berdasarkan soalan kajian melalui kaedah Google Form.

## 2.2 Kajian Lepas

## 2.2.1 Excel.Go dapat mengimbas barkod stok baru

Andri Kristanto (2007) menyatakan bahawa Microsoft Excel ialah program aplikasi lembaran kerja iaitu worksheet atau program aplikasi spreadsheet. Microsoft excel mempunyai banyak kegunaan termasuk ia boleh digunakan untuk membuat laporan dan juga boleh menyemak harga dan tarikh luput untuk item di kedai. Sistem ini boleh memproses dalam menyemak harga dan tarikh luput barang dengan cepat serta dapat mengurangkan ralat.

Whitchurch, M. (2011) Sistem maklumat pengurusan merupakan suatu potensi terhadap teknologi komputer. Penggunaan teknologi komputer dalam bidang pengurusan dapat memudahkan pelbagai urusan. Pada era teknologi IR 4.0 ini penggunaan teknologi terkini amat penting untuk mencapai maklumat dengan cepat dan pantas. Salah satu teknologi yang digunakan sekarang ialah Kod QR. QR adalah singkatan untuk Quick Response ataupun respon atau maklumbalas yang pantas. Kod QR ini merupakan bentuk evolusi dari barkod yang biasanya dilihat pada pembungkusan produk Oleh itu, sistem ini sangat membantu dan memudahkan pekerja menyemak harga produk dan tarikh luput.

Patmawati, H., dan Santika, S. (2017) menyatakan bahawa Microsoft Office Excel adalah salah satu memproses alternatif data pantas tanpa mengurangkan ketepatan keputusan, malah Microsoft Office Excel diberikan kebebasan untuk melakukan lebih banyak latihan melalui percubaan dan kesilapan supaya ia membuka banyak perkara peluang untuk hasil yang maksimum. Berdasarkan kajian di atas sistem ini dapat membantu merekod data dengan pelbagai kaedah formula.

Jarot, S., Shenia, A., dan Sudarma, S. (2012) menyatakan bahawa Microsoft Office Excel ialah program aplikasi lembaran kerja hamparan yang dicipta dan diedarkan oleh Microsoft Corporation untuk sistem pengendalian Microsoft Windows dan Mac OS. Microsoft Excel ialah perisian untuk memproses data secara automatik termasuk pengiraan, projek, menganalisis, dan dapat mempersembahkan data dalam bentuk pengurusan data. Berdasarkan kajian di atas. Sistem Microsoft Excel dapat mengendalikan formula yang memudahkan pekerja merekod stok.

Suliyanto (2012) Microsoft Excel atau Microsoft Office Excel ialah program aplikasi lembaran kerja hamparan yang dicipta dan diedarkan oleh Microsoft Corporation boleh laku pada Microsoft Windows dan Mac OS. Aplikasi ini mempunyai ciri pengiraan danpenciptaan grafik, menggunakan strategi pemasaran Microsoft agresif, menjadikan Microsoft Excel sebagai salah satu program komputer yang popular digunakan dalam mikrokomputer sehingga kini.

#### 2.2.2 Excel.Go dapat memudahkan pekerja merekod stok lama

Atkinson, C. (2005) menyatakan bahawa kerana inventori adalah salah satu faktor penentu pengeluaran dan jualan yang lancar, adalah penting untuk mempunyai pengurusan inventori sewajarnya. Memandangkan orientasi mencapai matlamat perniagaan hanya untuk untung sebanyak mungkin, barulah syarikat memaksimumkan hasil dengan membekalkan barangan secara besar-besaran tanpa disedari juga meningkatkan kos inventori. Oleh itu, apabila stok diuruskan dengan teratur ianya dapat memudahkan pekerja merekod stok dengan lebih sistematik.

Eckert, G.S. (2007) menyatakan dengan melihat kepentingan pengurusan inventori, adalah perlu untuk menggunakan inventori pengurusan yang agresif, penstrukturan semula operasi rantaian bekalan dan pembaharuan piawaian inventori yang membawa kepada realisasi kecekapan kos. Permohonan pengurusan inventori ini termasuk penghantaran dan tepat pada masanya pesanan, susunan data yang sistematik, produk yang rosak dan tidak boleh digunakan, jangka masa pesanan stok, masa yang diambil untuk pesanan, dan tahap perkhidmatan yang disediakan. dapat menguruskan data yang direkodkan mengikut susunan serta label yang telah disediakan.

Ristono, Agus. (2009) menyatakan sekiranya stok berlebihan, bebanan yang perlu ditanggung termasuklah kos penyimpanan di stor, menyebabkan risiko kerosakan barang lama akibat ketinggalan tarikh, dan risiko kerosakan barang lama yang disimpan di stor. Berdasarkan kajian di atas, sistem ini dapat menyelesaikan tugasan pekerja dengan mudah tanpa melakukan kesilapan dan dapat menguruskan stok dengan lebih baik serta dapat mengelakkan kerosakan pada barangan lama yang disimpan di dalam stor.

Hansesn dan Mowen (2007) menyatakan bahawa pengurusan inventori itu sendiri adalah model inventori tradisional berdasarkan ramalan permintaan dan bertujuan untuk mengelakkan inventori kehabisan, memastikan pengumpulan inventori daripada terlalu besar atau berlebihan dan mengelakkan pembelian kecil dapat dielakkan. Daripada kajian di atas, pekerja boleh mengenal pasti stok yang ada di kedai dan boleh memastikan penentuan stok dengan lebih berkesan dan tiada kecuaian semasa pengurusan stok.

Tarmiji Masron dan Mokhtar Saidin (2015) menyatakan bahawa sistem excel bertujuan untuk mengenal pasti stok yang boleh memberi maklumat di mana ia boleh disimpan, diproses dan dianalisis. Stok yang sistematik ialah gabungan komponen untuk mengumpul maklumat untuk mereka merancang, menganalisis, mengurus dengan lebih cekap dan berkesan. Berdasarkan kajian di atas, sistem ini boleh membantu menguruskan semua aliran kerja dalam menguruskan stok dan boleh mencapai tahap keberkesanan dan kecekapan dalam perniagaan.

## 2.2.3 Excel.Go dapat merekod baki stok ( stok lama dan stok baru )

Faidul Adzimi dan Eka Prabawati (2017) menyatakan bahawa menggunakan program Microsoft Office Excel dapat memberi kemudahan kepada individu dan organisasi dalam membuat belanjawan, pengiraan dan merekod. Sistem Excel.Go ini boleh merekod baki stok secara automatik dan ia juga dapat memudahkan pekerja membuat laporan. Oleh itu, sistem Microsoft Excel boleh menyimpan rekod baki stok dengan selamat dan tepat.

Auliya Rahman, dan Fitrah dkk (2015) menyatakan bahawa Microsoft Excel direka untuk membantu menyelesaikan masalah pentadbiran bermula dari yang paling mudah kepada bahagian yang lebih kompleks. Dalam aplikasi Microsoft Excel terdapat ciri-ciri pengiraan dan juga ciri grafik menggunakan bentuk strategi pemasaran microsoft yang agresif. Berdasarkan kajian di atas, sistem Microsoft Excel direka untuk menyelesaikan masalah dan merekod stok dengan lebih pantas dengan ciri-ciri dan formula yang disediakan dalam Microsoft Excel.

Asti Riani Putri (2015) menyatakan bahawa Microsoft Excel adalah sebahagian daripada Microsoft Office yang dicipta untuk memproses lembaran kerja atau biasa juga dikenali sebagai program spreadsheet. Microsoft Excel ialah perisian yang digunakan untuk memproses data yang direka secara automatik yang merangkumi pengiraan asas, penciptaan graf, penggunaan fungsi dan formula serta pengurusan data. Berdasarkan kajian di atas, sistem ini dapat merekod stok dengan mengikut formula yang telah disetkan.

Adi Laksono (2006) menyatakan bahawa Microsoft Excel ialah program pengurusan hamparan yang paling popular dan paling banyak digunakan pada masa kini. Dalam hal ini, penyata kewangan ialah maklumat yang datang daripada pemprosesan data iaitu data perakaunan. Kemudian program Microsoft Excel boleh digunakan sebagai program aplikasi perakaunan yang sistematik. Untuk dapat mengendalikan program ini, pengetahuan yang mencukupi tentang Microsoft Excel diperlukan sebagai tambahan kepada pengetahuan asas atau prinsip perakaunan. Berdasarkan kajian di atas, sistem ini mampu melaksanakan tugasan memproses data supaya menjadi akaun yang sistematik.

Abdullah, Millenia, Nusfiana, Ariance, dan Krisnawati (2019) menyatakan bahawa Microsoft Excel ialah program aplikasi lembaran kerja yang disertakan dalam bahagian Microsoft Office seperti Word, Power Point, Access secara umum. Program Excel berfungsi untuk memproses data secara automatik seperti pengiraan, formula, penggunaan fungsi, jadual, pengurusan grafik dan data. Berdasarkan kajian di atas, Microsoft Excel dapat merekod data dengan mudah setelah disetkan formula.

# 2.3 Rumusan

Secara keseluruhan bab dua telah membincangkan keperluan pembangunan sebuah sistem kepada peniaga secara informasi, keberkesanan sistem ini kepada perniagaan serta didapati bahawa sistem ini mampu membantu dan memudahkan pekerja dalam urusan merekod setiap aliran keluar dan masuk stok yang berlaku di dalam Syarikat Tealive Sdn Bhd.

# **BAB 3: METODOLOGI/REKA BENTUK**

# 3.1 Pendahuluan

Bab ini akan menerangkan tentang analisis projek perniagaan dan dapatan kajian. Kajian ini akan menerangkan tentang reka bentuk projek kaedah penghasilan projek kaedah analisis dan impak produk. Analisis situasi yang melibatkan analisis dapatan kajian peringkat pertama dan peringkat kedua. Seterusnya, ialah analisis kewangan untuk projek yang menghasilkan iaitu Excel.Go. Produk yang dihasilkan kemudian dikaji penggunaannya dengan melakukan analisis berikut

3.2 Reka Bentuk Projek

# 3.2.1 Kaedah Penghasilan Projek

Masalah yang dihadapi oleh Syarikat Tealive Sdn Bhd telah memberikan idea kepada kami untuk mencipta satu sistem excel yang dinamakan Excel.Go. Masalah dalam Syarikat Tealive Sdn Bhd berlaku adalah stok berlebihan yang menyebabkan stok tidak disusun rapi dan kemas. Seterusnya, layanan pekerja yang kurang memuaskan dan menyebabkan pelanggan berasa tidak dihormati dan layanan dari pihak penjual yang tidak mesra.

# RAJAH 1: CARTA ALIR PROJEK SISTEM EXCEL.GO

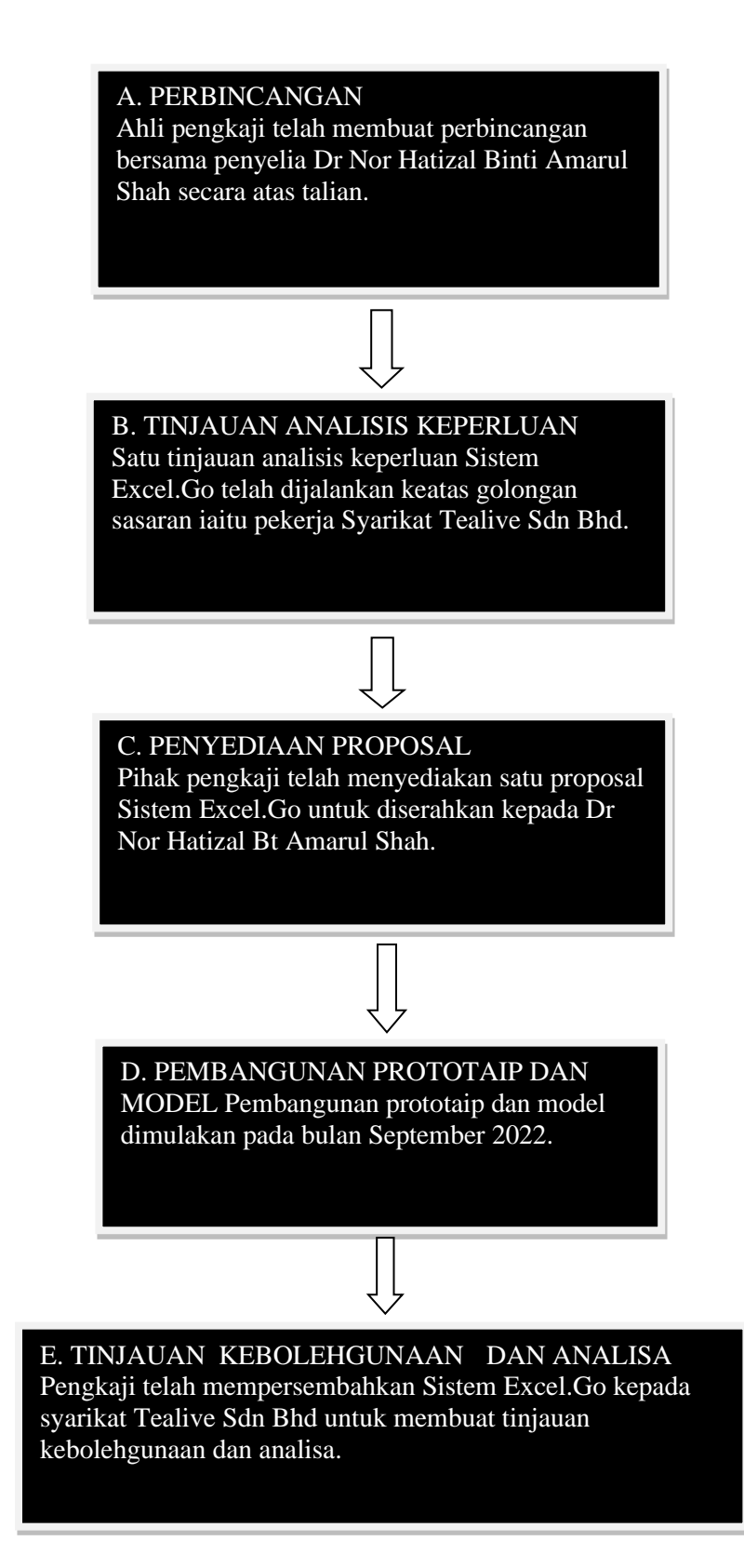

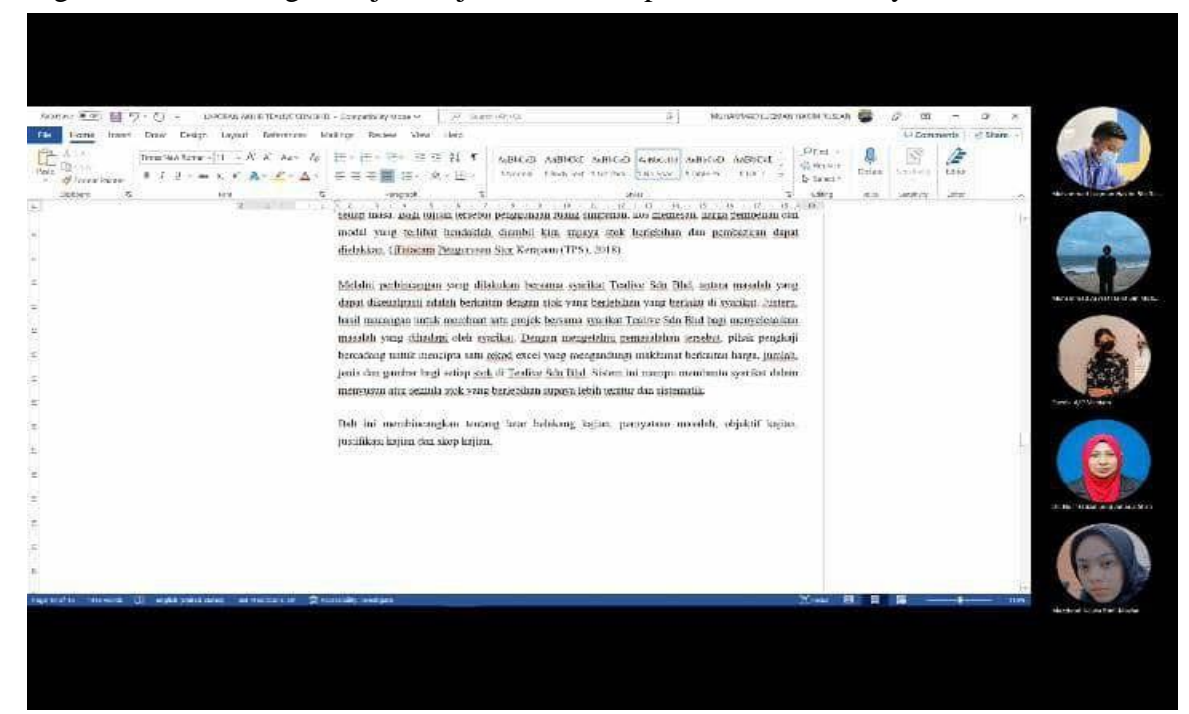

# Langkah 1: Perbincangan Tajuk Kajian Ahli Kumpulan Bersama Penyelia

Pada minggu 1, pengkaji telah melakukan perbincangan bersama penyelia iaitu Dr Nor Hatizal Binti Amarul Shah. Seterusnya, perbincangan ini berjalan secara atas talian dan penyelia memberi taklimat berkaitan laporan yang perlu dilakukan. Setiap ahli kumpulan perlu mencadangkan 3 tajuk kajian untuk dibentangkan dalam Model Bas-F. Seterusnya, pencadang pertama mencadangkan untuk membuat tajuk kajian di kedai runcit Jimat Jimat Fresh & Frozen kerana mereka kekurangan kakitangan. Selain itu, Jimat Jimat Fresh & Frozen juga mempunyai masalah kaunter yang terhad. Akhir sekali ialah, permasalahan pada stok yang berlebihan. Sementara itu, pencadang kedua mencadangkan untuk membuat tajuk kajian di Makbul Books Store kerana perniagaan itu memiliki masalah diantaranya ialah simpanan stok yang tak terurus. Selain itu, pekerja yang melambatkan masa pada waktu rehat. Akhir sekali, tempat letak kenderaan yang terhad. Dalam pada itu, pencadang ketiga mencadangkan untuk membuat tajuk kajian di Tealive kerana perniagaan ini mempunyai permasalahan diantaranya ialah layanan pekerja yang kurang memuaskan. Seterusnya ialah gaji pekerja dibayar lambat. Akhir sekali, Tealive mempunyai masalah pada stok yang berlebihan. Dalam masa yang sama, pencadang keempat mencadangkan untuk membuat tajuk kajian di syarikat Hong Seng kerana terdapat permasalahan iaitu syarikat ini gagal untuk menyimpan rekod akaun. Selain itu, syarikat ini juga mempunyai permasalahan pada teknologi yang ketinggalan zaman. Akhir sekali, syarikat ini mendapati permasalahan pada promosi yang tidak berkesan. Dengan itu, pengkaji memilih cadangan daripada pencadang yang ketiga iaitu Tealive dan permasalahannya ialah stok yang berlebihan.

## Langkah 2: Menjalankan tinjauan Analisis Keperluan

Satu tinjauan analisis keperluan telah dijalankan dengan menggunakan platform *google form.* Responden terdiri daripada tiga orang pekerja Tealive Sdn Bhd dan link *google form* analisis keperluan disebarkan melalui media pemesejan (*Whatsapp*). Di bahagian A menanyakan soalan mengenai jantina pekerja. Lingkungan umur responden diantara 18 hingga 48 tahun. Manakala bahagian B soalan pertama ialah syarikat Tealive masih mencatat stok baru dan stok lama secara manual di dalam borang kiraan stok. Soalan kedua, syarikat Tealive sukar untuk mengawal kemasukan stok yang berlebihan. Soalan ketiga, syarikat Tealive mengambil masa yang lama untuk merekod stok secara manual. Soalan keempat, Syarikat Tealive perlu mengira jumlah baki stok secara manual. Soalan terakhir, syarikat Tealive tidak mengikut kemajuan teknologi semasa dalam merekod stok barangan. Borang analisis keperluan seperti Jadual 1.

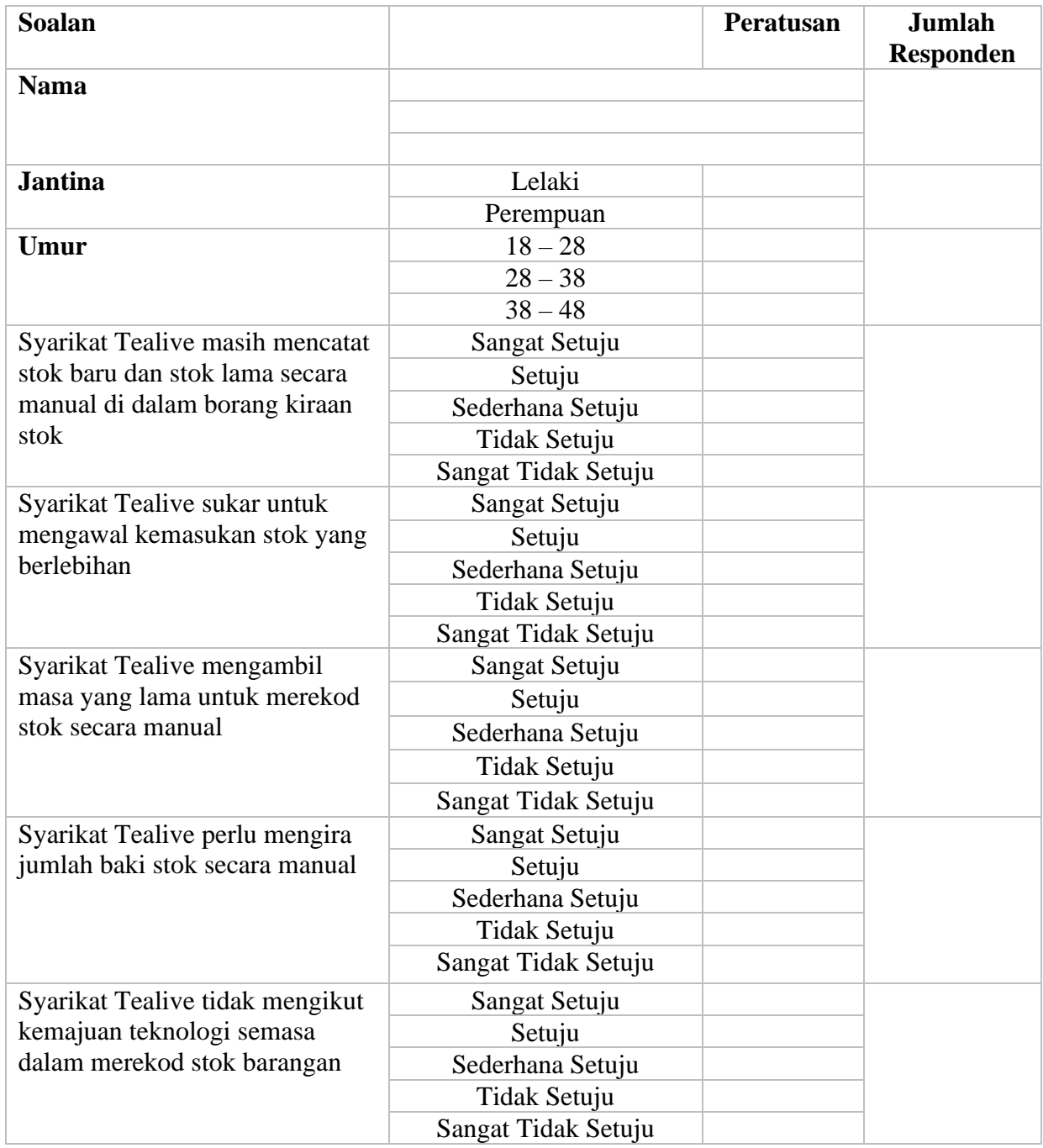

# Jadual 1: Borang Soal Selidik Analisis Keperluan

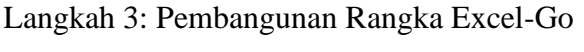

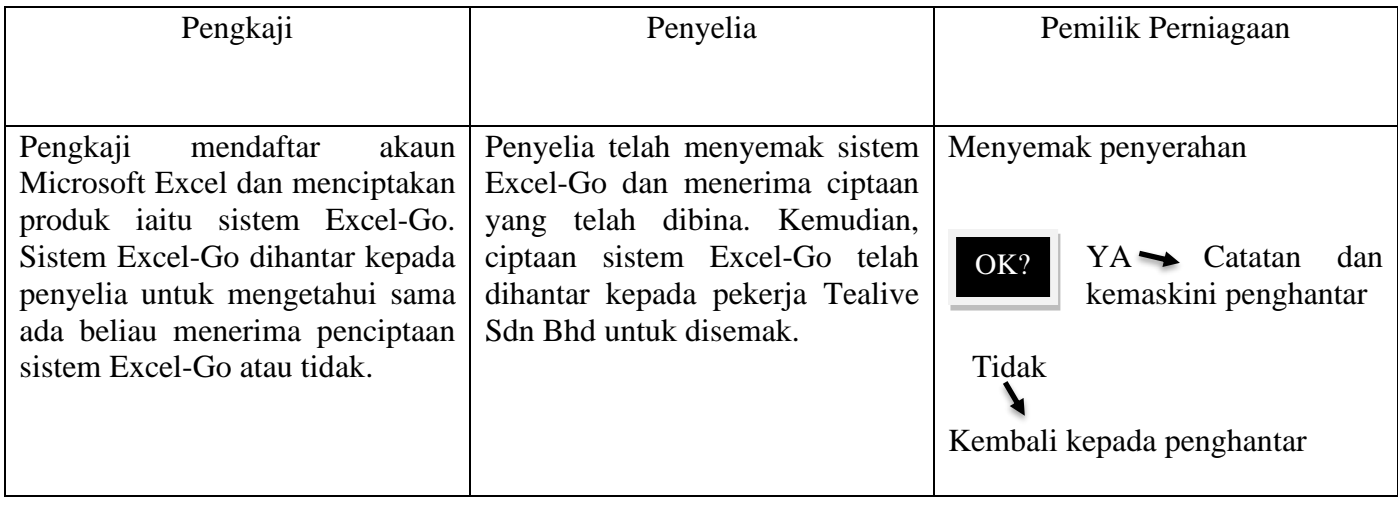

Langkah 4: Pembangunan Prototaip, Model Dan Antara Excel-Go Sistem Blueprint

a) Gambar di bawah menunjukkan halaman utama sistem Excel-Go, halaman utama mempunyai tiga bahagian yang tertera. Petak pertama yang tertera merupakan bahagian untuk memasukkan data barkod stok baru diikuti dengan petak kedua iaitu merekod data stok lama dan petak yang terakhir adalah untuk mengira data baki stok (lama dan baru). Pengguna boleh menekan butang data barkod stok baru supaya dapat masuk ke dalam bahagian data barkod stok baru. Seterusnya, pengguna boleh menekan butang data stok lama supaya dapat masuk ke dalam bahagian data barkod stok baru. Pengguna boleh menekan petak data baki stok supaya masuk ke dalam bahagian pengiraan data baki stok.

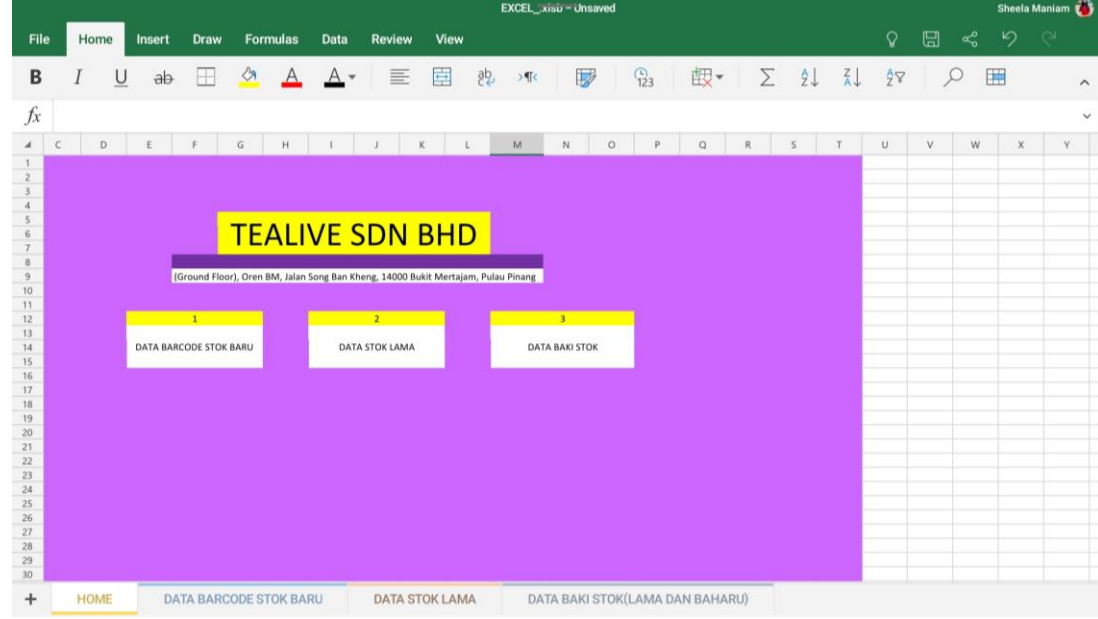

b) Selepas pengguna menekan butang data barkod stok, sistem akan menukar halaman kepada halaman data barkod stok baru. Bahagian ini adalah untuk memasukkan data barkod stok baru. Pengguna perlu muat turun aplikasi *Orca Scanner* dan mengimbas barkod yang terdapat dalam kotak stok. Pengguna boleh mengimbas barkod pada pilihan *barcode* yang tertera diikuti dengan *description*, bahagian itu diggunakan untuk menulis penerangan tentang stok. Bahagian *quantity* adalah untuk memasukkan kuantiti data stok baru, tekan bahagian *category* untuk memasukkan kategori stok baru. Selepas selesai mengisi maklumat tekan butang *Save & Choice*.

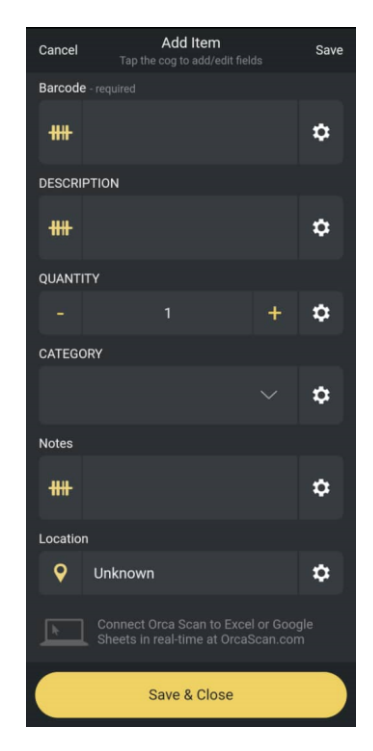

Apabila mengimbas barkod scanner, ia akan menakrifkan item tersebut ke dalam Excel.Go

c) Selepas selesai mengisi maklumat dalam aplikasi, tekan butang *Save & Choice* untuk mengimport data barkod ke dalam Excel. Maklumat stok baru dapat ditafsirkan, maklumat yang dijana akan di rekod dalam sistem Excel-Go secara automatik.

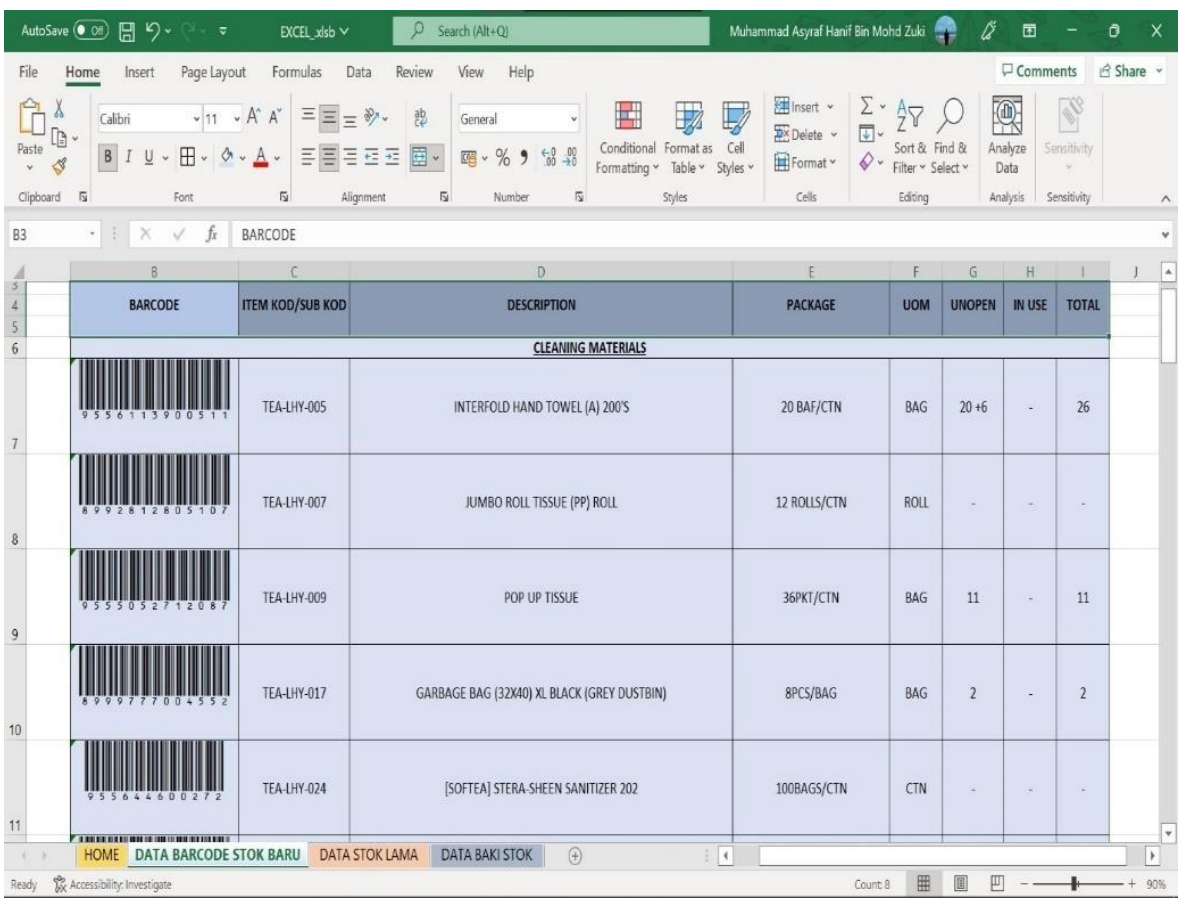

d) Selepas pengguna menekan butang data stok lama, sistem akan menukar halaman kepada halaman data stok lama. Bahagian ini adalah untuk memasukkan maklumat data stok lama yang terdapat di Syarikat Tealive Sdn Bhd. Antara maklumat yang terlibat di halaman data stok lama adalah kod untuk bahan-bahan yang digunakan *(item kod/sub kod)* diikuti dengan penerangan bahan *(description)*, kuantiti bahan *(package)*, unit ukuran *(UOM)* termasuk juga jumlah bahan yang belum dibuka serta bahan yang telah digunakan. Maklumat yang direkodkan dalam halaman ini adalah untuk mengenal pasti jumlah stok lama dengan tepat dengan menggunakan formula.

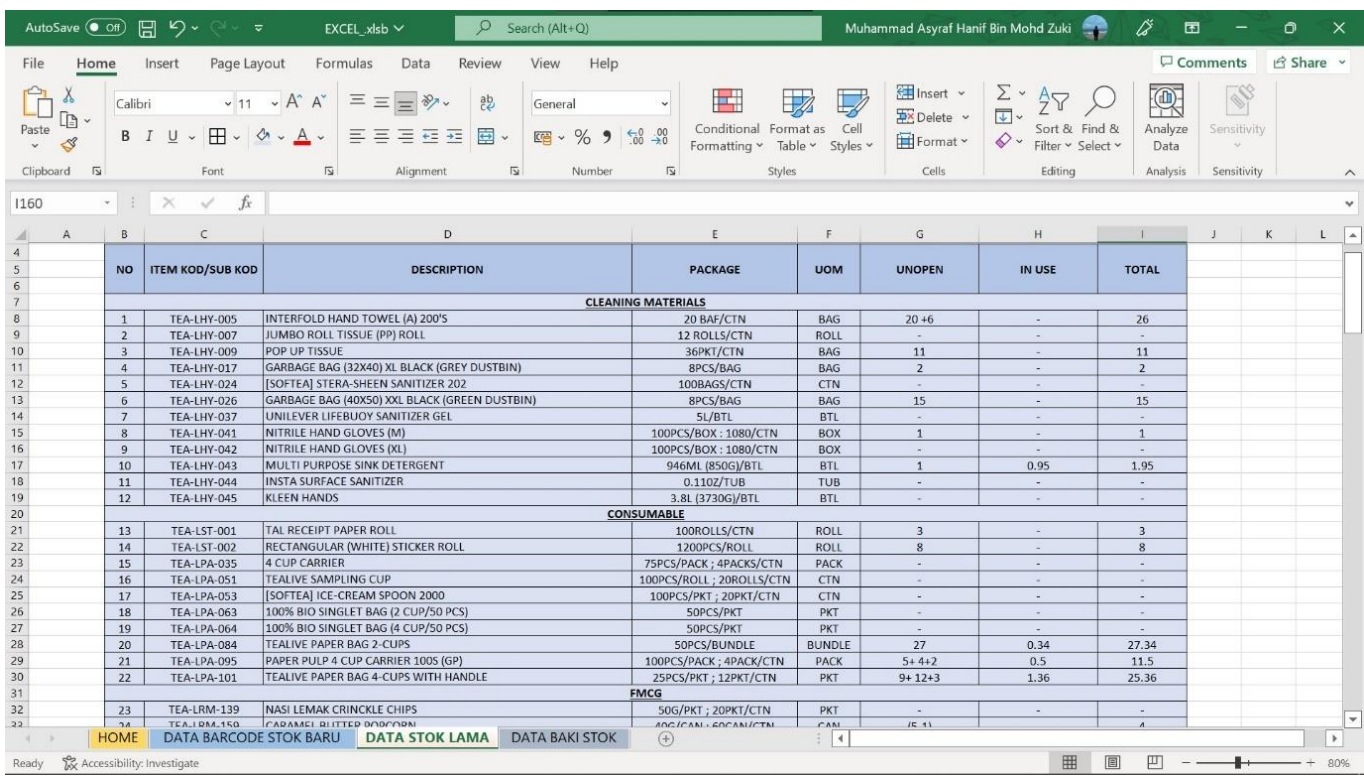

Pengiraan stok lama yang terlibat dengan menggunakan formula *(Sum)* untuk mendapatkan jumlah stok lama dengan tepat.

e) Selepas pengguna menekan butang warna biru iaitu petak data baki stok, sistem akan menukar halaman kepada halaman data baki stok. Klik di data baki stok untuk memasukkan data stok lama dan baru yang terlibat. Melalui penggunaan formula *(SUM)* pengguna dapat mengira jumlah stok baru dan lama.

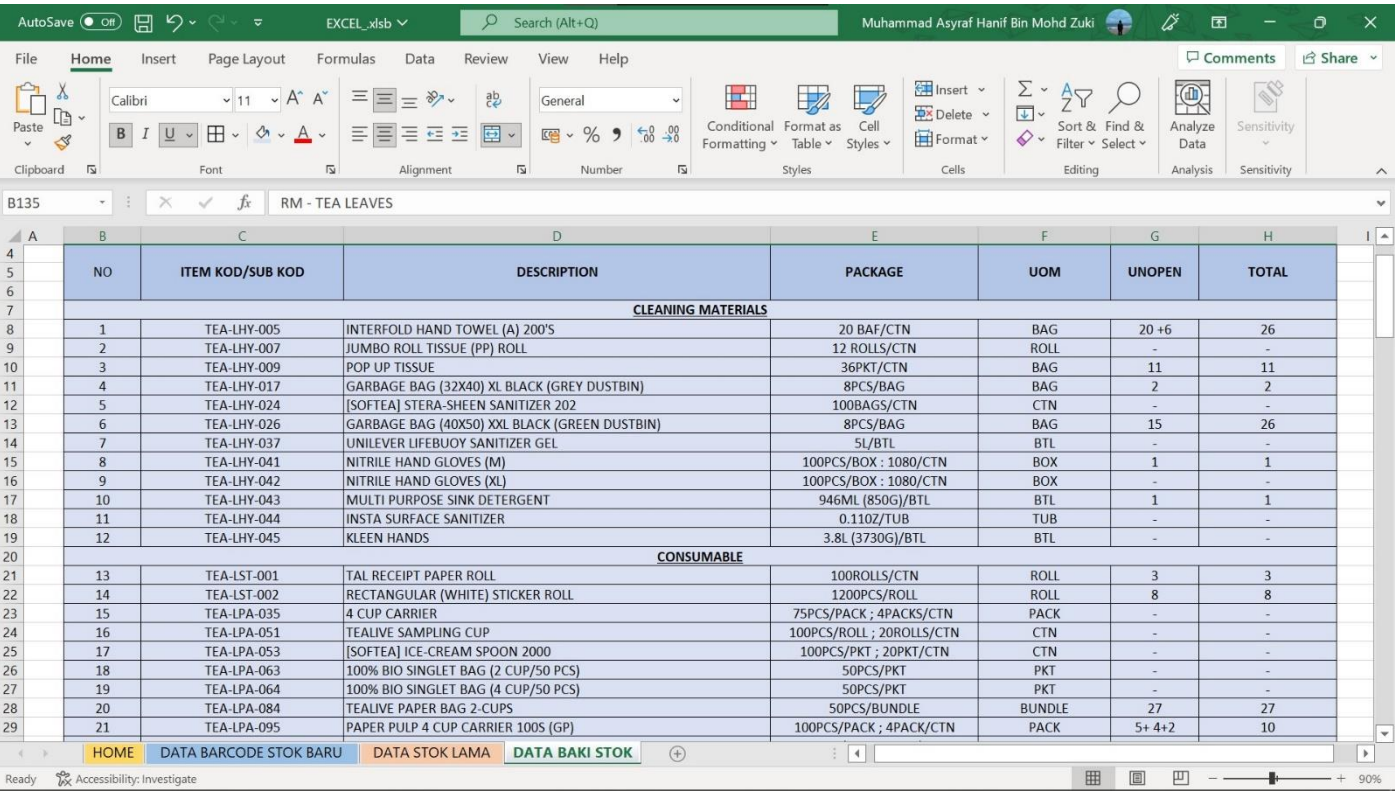

# Prototaip Excel-Go

Pengiraan stok lama dan baru juga menggunakan formula *(Sum)* untuk mendapatkan jumlah stok

# Langkah 5: Ujilari Sistem Excel-GO

Ujilari ini telah dijalankan untuk mengetahui keberkesanan produk yang telah dicipta oleh pengkaji iaitu sistem Excel-Go. Melalui ujilari ini, para pengkaji boleh mengetahui bahawa sistem Excel berfungsi dengan baik atau tidak. Pengkaji telah menyerahkan sistem Excel-GO kepada pekerja Tealive pada awal bulan November melalui media mesej iaitu (*Whatsapp)* supaya dapat menguji kebolehgunaan sistem yang telah dicipta. Borang kebolehgunaan sistem juga telah dihantar untuk mengetahui kebolehgunaan sistem akaun yang dicipta. Pekerja Tealive telah merespon kepada borang kebolehgunaan dan para pengkaji telah menerima tindakbalas yang positif.

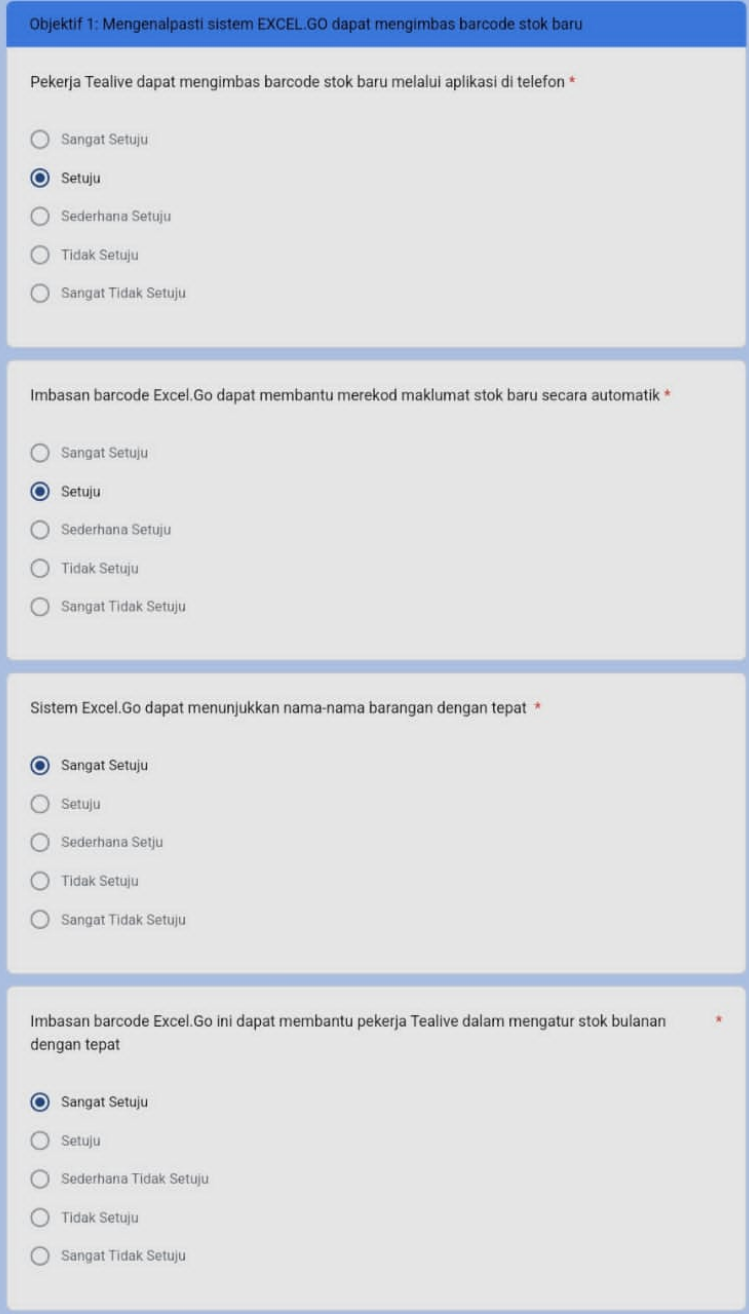

# Analisis Kebolehgunaan Dan Capaian Excel-Go

# 3.2.2 Kaedah Analisis Data

Terdapat dua analisis yang dijalankan dalam kajian ini iaitu analisis keperluan dan analisis kebolehgunaan. Kajian lapangan dijalankan dengan mengedarkan borang soal kaji selidik melalui kaedah Google Forms dan diberikan kepada pekerja Tealive yang terlibat dengan penggunaan product Excel-Go. Kaji selidik ini berlangsung selama seminggu yang diisi oleh pemilik dan pekerja. Statistik data daripada soal kaji selidik akan dikumpul dan disenaraikan di jadual yang disediakan mengikut hari/minggu. Kajian ini akan membantu untuk membuat kesimpulan tentang kekerapan penggunaan Sistem Excel-Go.

a) **Analisis keperluan** – Pengkaji mendapati kesemua responden bersetuju untuk pengkaji mewujudkan Sistem Excel.Go ini bagi memyelesaikan masalah mereka dari dapat mengimbas barkod stok baru, merekod stok lama, merekod baki stok. Terdapat lima skala yang digunakan untuk menganalisis keperluan iaitu 1 sangat setuju, 2 setuju, 3 neutral, 4 tidak setuju dan 5 sangat tidak setuju dan soalan untuk analisis keperluan seperti di bawah.

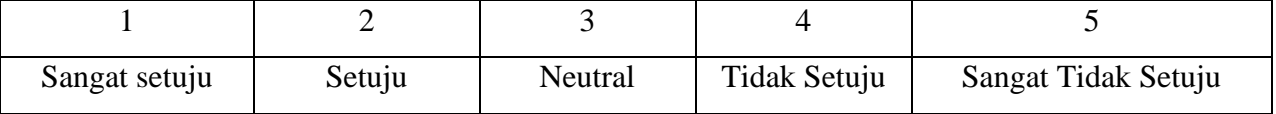

Analisis Keperluan Excel.Go

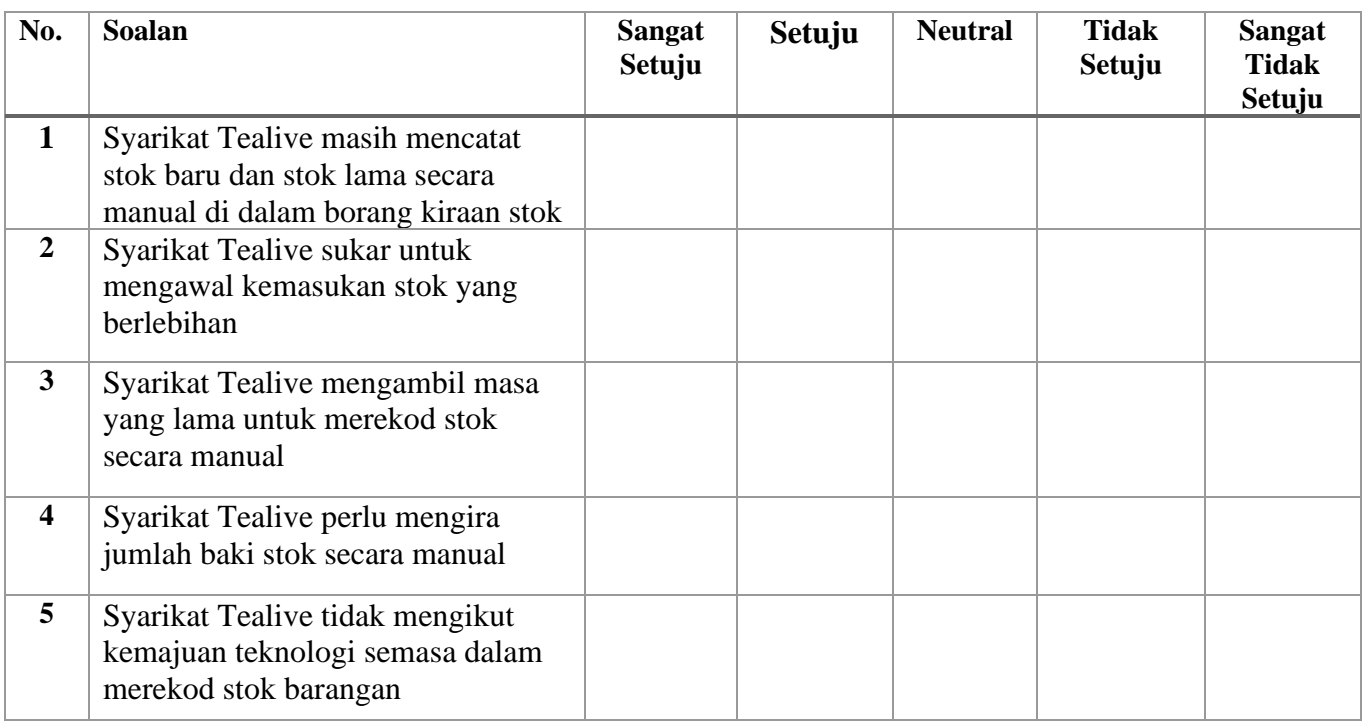

b) **Analisis kebolehgunaan** - Pengkaji mendapati kesemua responden bersetuju bahawa Sistem Excel.GO ini boleh digunakan dan membantu pemilik dan pekerja Tealive S. Mereka juga memberi tindak balas yang positif tentang sistem ini. Terdapat lima skala yang digunakan untuk menganalisis keperluan iaitu 1 sangat setuju, 2 setuju, 3 neutral, 4 tidak setuju dan 5 sangat tidak setuju dan soalan untuk analisis keperluan seperti di bawah.

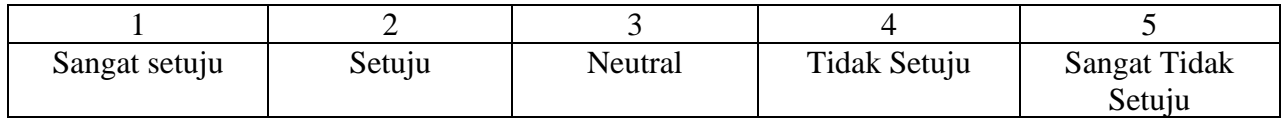

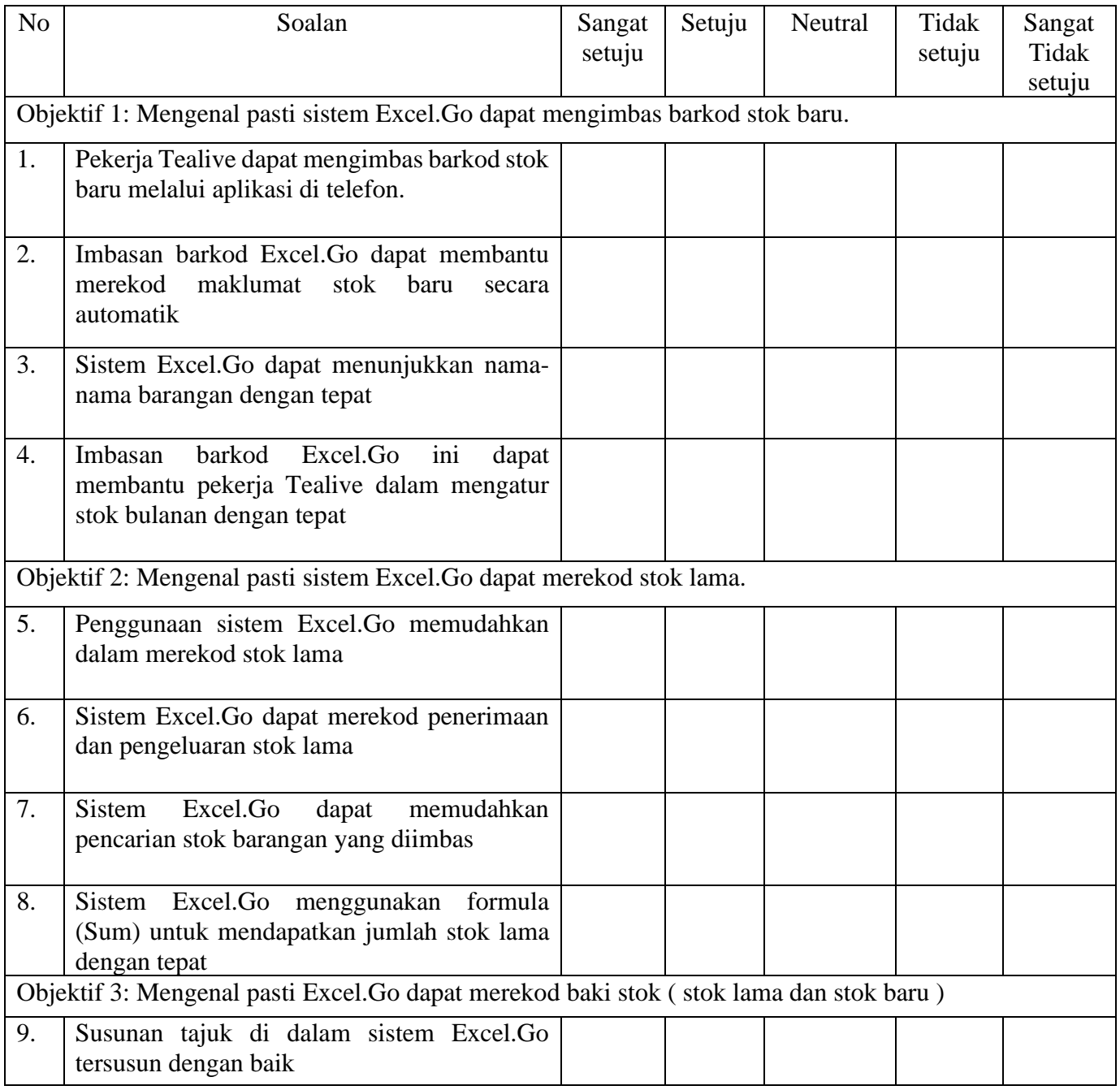

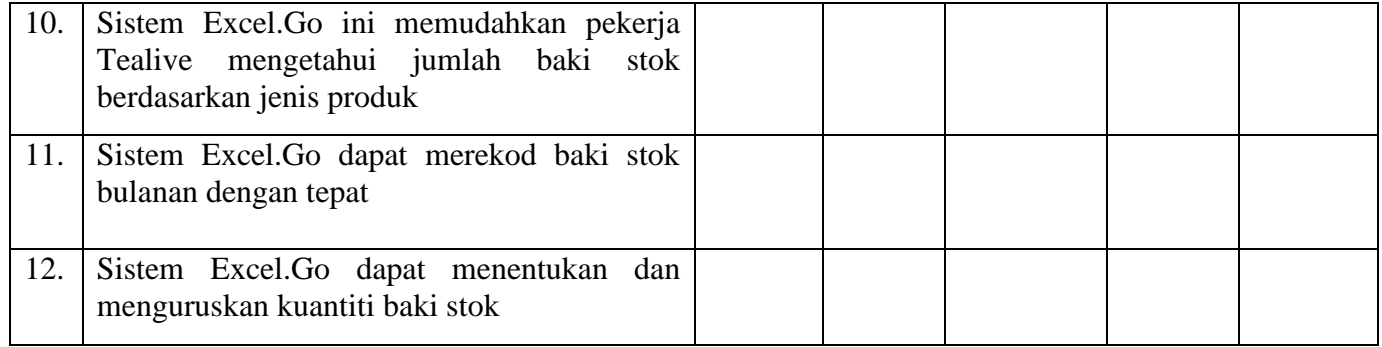

# **3.3 KAEDAH ANALISIS DATA**

Kajian ini akan dijalankan untuk menilai keberkesanan sistem yang dibangunkan iaitu yang pertama dengan mengedarkan soal kaji selidik melalui kaedah *Google Form* kepada pihak-pihak yang terlibat mengenai penggunaan Excel.Go semasa proses melakukan kerja.

# **3.3.1 Analisis Soal Selidik**

Kaji selidik berlangsung pada (tarikh) dengan mengedarkan borang soal kaji selidik yang sama iaitu perlu diisi oleh para pekerja di syarikat Tealive Sdn Bhd yang terlibat dalam tempoh masa seminggu. Statistik data daripada soal kaji selidik akan dikumpul dan disenaraikan dalam jadual (rujukan di bawah) yang disediakan mengikut hari/minggu. Kajian ini akan membantu untuk membuat kesimpulan tentang kekerapan penggunaan Excel.Go.

## **3.3.2 SWOT Analisis**

Analisis SWOT adalah salah satu alat yang paling sering digunakan untuk menilai persekitaran dalaman dan luaran syarikat terutamanya untuk syarikat Tealive Sdn Bhd. Analisis SWOT. Analisis SWOT boleh digunakan untuk memanfaatkan sepenuhnya hasil yang ada, seperti dapat memudahkan urusan pekerja dalam pengurusan stok. SWOT ini juga dapat menghilangkan bahaya yang mungkin akan membuat syarikat tidak sedar serta dapat mengenalpasti kelemahan syarikat.

#### **a) Strength (Kekuatan)**

Dapat memudahkan syarikat Tealive Sdn Bhd dalam merekod data maklumat stok dengan lebih terperinci dan efektif. Pekerja syarikat dapat mengetahui maklumat baki stok atau stok lama sebelum membuat pesanan stok baru dari pembekal dengan lebih cekap dengan terbinanya Excel.Go ini.Sistem ini mampu menyenaraikan semua maklumat mengenai tarikh , masa dan harga stok. Pekerja juga boleh mengemaskini data menggunakan platform Excel ini kerana pekerja Tealive Sdn Bhd telah diterangkan mengenai kaedah pengorperasian sistem Excel.Go ini.

## **b) Weakness (Kelemahan)**

Pekerja di syarikat Tealive Sdn Bhd kurang mahir dalam menggunakan Excel.Go ini. Hal ini menyukarkan dalam memberi keterangan dan tunjuk cara pengorperasian mengenai penggunaan sistem Excel.Go ini kepada pekerja di syarikat Tealive Sdn Bhd.

#### **c) Opportunities (Peluang)**

Tidak banyak cawangan Tealive Sdn Bhd yang menggunakan *platform* seperti Excel dalam menyenaraikan harga , tarikh dan masa. Sistem ini juga dibahagi mengikut kategori seperti stok baru , stok lama dan baki stok. Excel adalah satu platform yang diketahui ramai dan sering digunakan dalam kehidupan seharian manusia terutamanya dalam bidang perusahaan.

## **d) Threats (Ancaman)**

Berkemungkinan syarikat minuman yang lain juga akan mempunyai sistem pendigitalan seperti ini juga. Pada era yang berteknologi tinggi, kini banyak syarikat yang turut menggunakan e-digital seperti ini dalam memudahkan urusan perniagaan syarikat. Hal ini, menjadi kerisauan kerana berkemungkinan Excel.Go ini mungkin dicipta dengan mempunyai kelebihan yang tidak setanding dengan e-digital yang diluar sana dan lebih ciri-ciri khas boleh ditambah berbanding sistem Excel.Go di syarikat ini.

#### **3.3.3 4P'S Analisis**

4P's analisis adalah bertujuan untuk mengetahui hubungkait antara strategi pemasaran 4P's (Product*, Place, Price and Promotion)* terhadap kepuasan pengguna.

## **a) Produk (Product)**

Syarikat Tealive Sdn Bhd menghasilkan pelbagai jenis minuman yang digemari oleh generasi muda, Antara kategorinya adalah milk tea, signature bang bang, smoothies, wellness tea, Nishio fine matcha, coco, coffee dan fruit tea.

## **b) Harga (Price)**

Anggaran harga minuman di Tealive Sdn Bhd adalah dalam lingkungan RM8.00 - RM15.00 mengikut saiz cawan yang ditawarkan.

## **c) Tempat (Place)**

Lokasi bagi perniagaan Tealive Sdn Bhd terletak di G-05 (Ground Floor), Oren BM, Jalan Song Ban Kheng, 14000 Bukit Mertajam, Pulau Pinang. Lokasi ini adalah sangat strategik kerana kawasan berdekatan dengan kawasan perumahan dan menjadi kawasan tumpuan para pelanggan.

#### **d) Promosi (Promotion)**

Syarikat Tealive Sdn Bhd menggunakan Excel.Go untuk membantu pekerja dalam mengemaskini data secara atas talian di dalam sistem mempunyai semua maklumat mengenai stok secara terperinci.

## **3.4 Rumusan**

Kesimpulannya, bab ini memfokuskan reka bentuk Excel.Go, kaedah analisis data dan impak produk. Selain itu, pada bab ini juga telah berjaya mencapai kejayaan dalam menghasilkan pelbagai analisis untuk memastikan sistem ini diterima oleh para pengguna. Akhir sekali, produk ini telah disasarkan khas kepada pengguna iaitu pekerja syarikat Tealive SDN BHD yang ingin mencari data maklumat dengan teliti dan efektif.

## BAB 4: DAPATAN KAJIAN DAN PERBINCANGAN

#### 4.1 Pendahuluan

Bab ini akan mentafsirkan tentang analisis projek perniagaan dan dapatan kajian iaitu menerangkan pencapaian objektif kajian, kelebihan produk, kekurangan produk dan masalah dalam penghasilan produk. Seterusnya, kajian yang dilakukan melibatkan pencapaian objektif kajian yang pertama, kedua dan ketiga. Tambahan pula, analisis kewangan untuk projek bertujuan untuk mengira kos yang terlibat untuk membangunkan produk ini.

# 4.2 Dapatan Kajian/Pengujian

Sistem Excel.Go yang telah kami sediakan ini memudahkan pekerja Syarikat Tealive Sdn Bhd untuk mengimbas barcode stok baru, merekod stok lama dan dapat merekod baki stok (stok lama dan stok baru). Dengan adanya produk ini memudahkan pekerja untuk menyemak harga produk dan tarikh luput. Seterusnya, sistem ini dapat merekod data dengan menggunakan formula serta dapat menyusun stok lebih sistematik.

4.2.1 Pencapaian objektif kajian pertama mengenalpasti supaya stok baru dapat masuk ke dalam bahagian data barcode stok

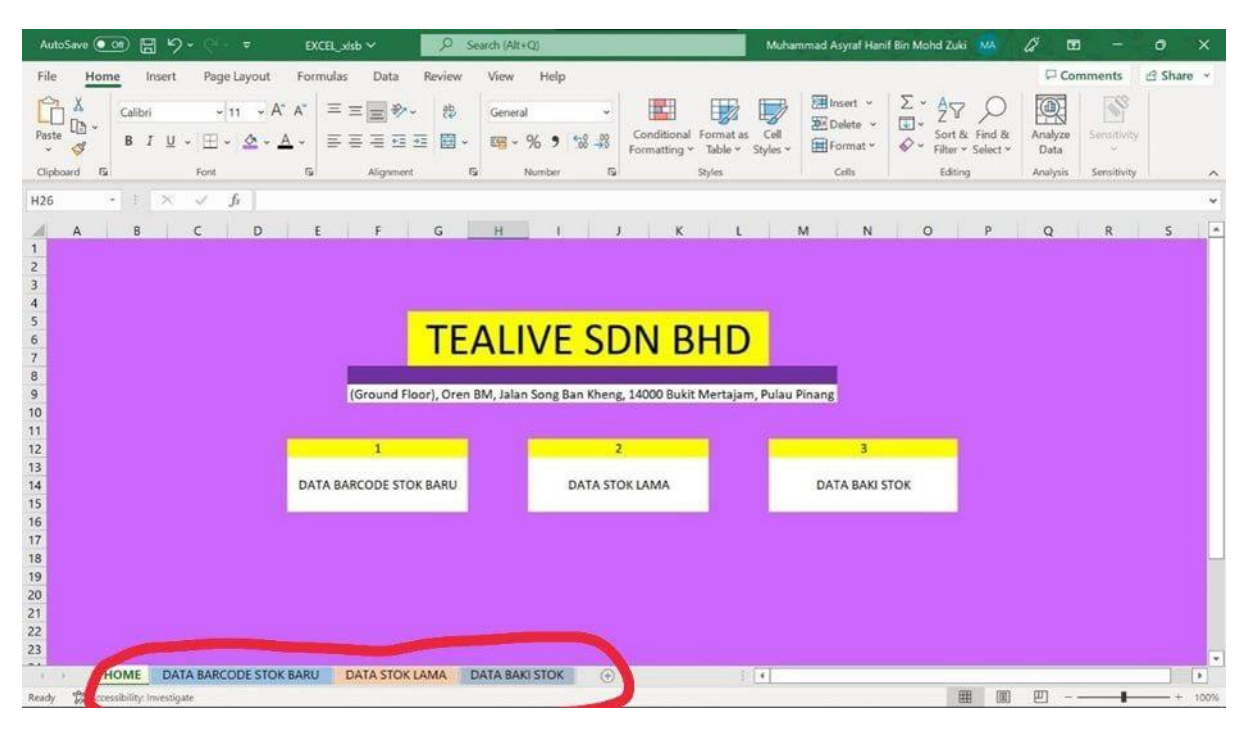

Gambar diatas menunjukkan halaman utama Excel.Go apabila diakses masuk ke dalam file excel. Terdapat butiran-butiran yang ada di Excel.Go iaitu data barkod stok baru, data stok lama dan data baki stok baru dan lama. Manakala gambar di bawah menunjukkan Excel.Go menambahkan barkod dan kategori stok Tealive.

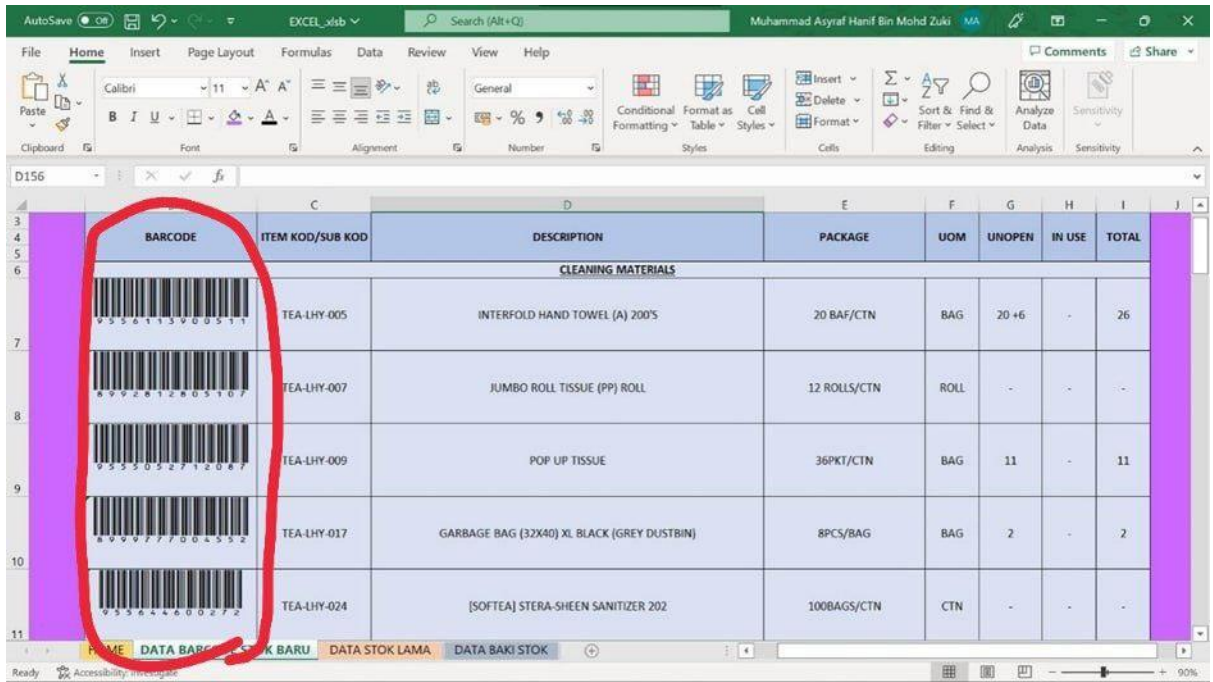

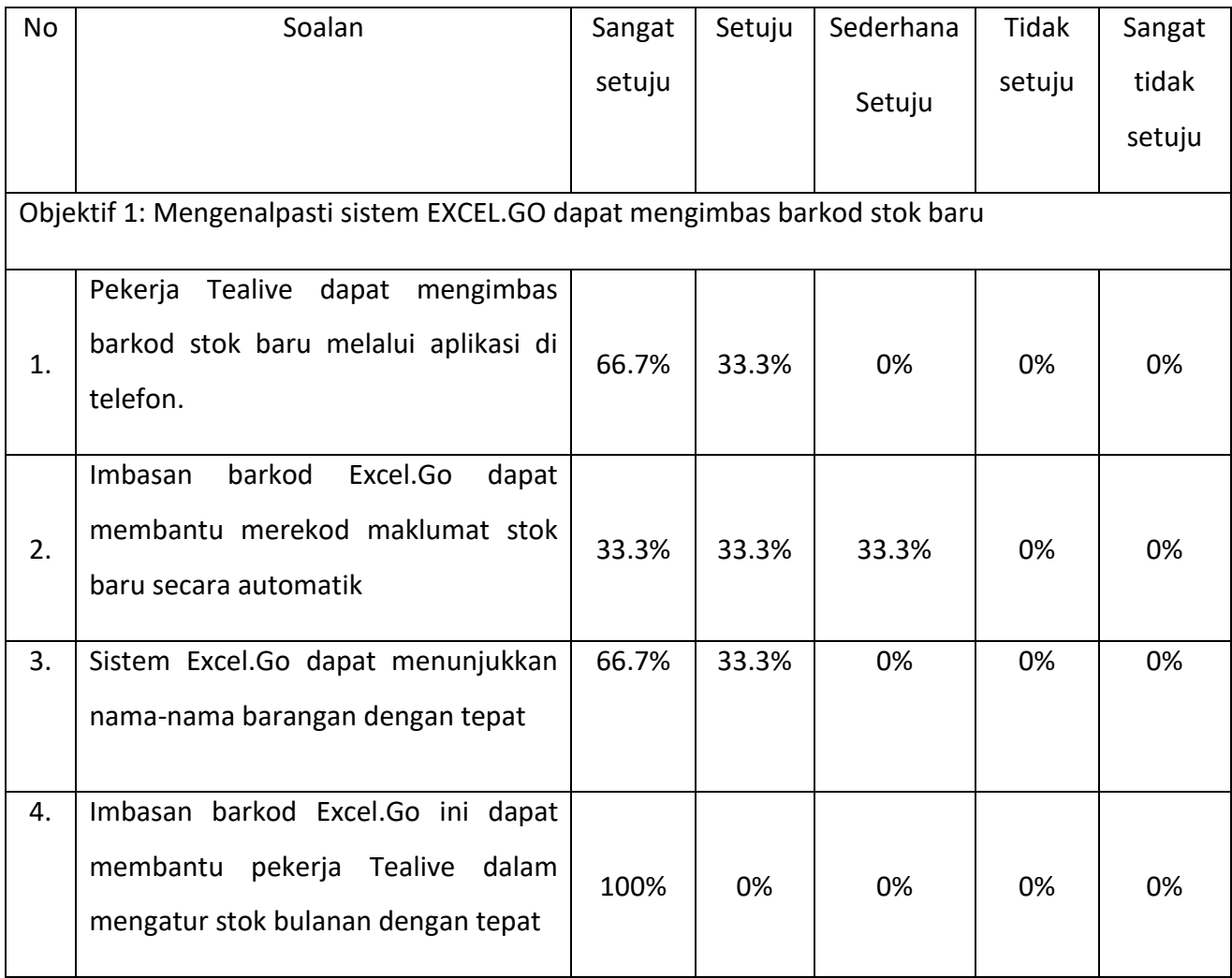

Setelah menganalis, pengkaji akhirnya dapat membuat kesimpulan secara menyeluruh mengenai fokus kajian yang pengkaji ingin ketengahkan iaitu dapat mengenalpasti sistem Excel.Go dapat mengimbas barkod stok baru. Hasil dapatan daripada soalan pertama responden menjawab sangat setuju 66.7% manakala setuju 33.3% iaitu pekerja Tealive dapat mengimbas barkod stok baru melalui aplikasi di telefon. Hasil dapatan daripada soalan kedua responden menjawab sangat setuju dan setuju 33.3% iaitu imbasan barkod Excel.Go dapat membantu merekod maklumat stok baru secara automatik. Hasil dapatan daripada soalan ketiga responden menjawab sangat setuju 66.7% manakala setuju 33.3% iaitu sistem Excel.Go dapat menunjukkan nama-nama barangan dengan tepat. Hasil dapatan daripada soalan keempat responden menjawab sangat setuju 100% iaitu imbasan barkod Excel.Go ini dapat membantu pekerja Tealive dalam mengatur stok bulanan dengan tepat.

4.2.2 Pencapaian objektif kajian kedua mengenalpasti sistem Excel.Go dapat merekod stok lama

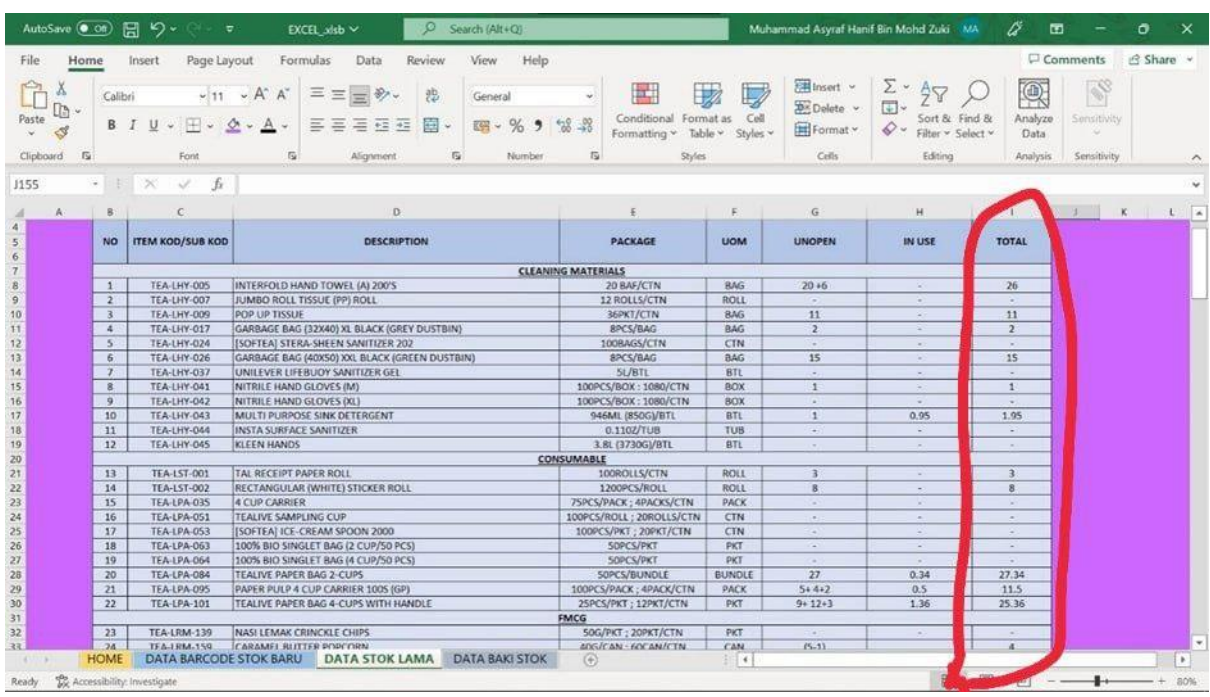

Gambar diatas menunjukkan data stok lama syarikat Tealive dan Excel.Go menyusun kategori menggunakan (table) dan di dalam stok lama juga menggunakan formula (Sum) untuk mendapatkan jumlah stok pada di setiap kategori.

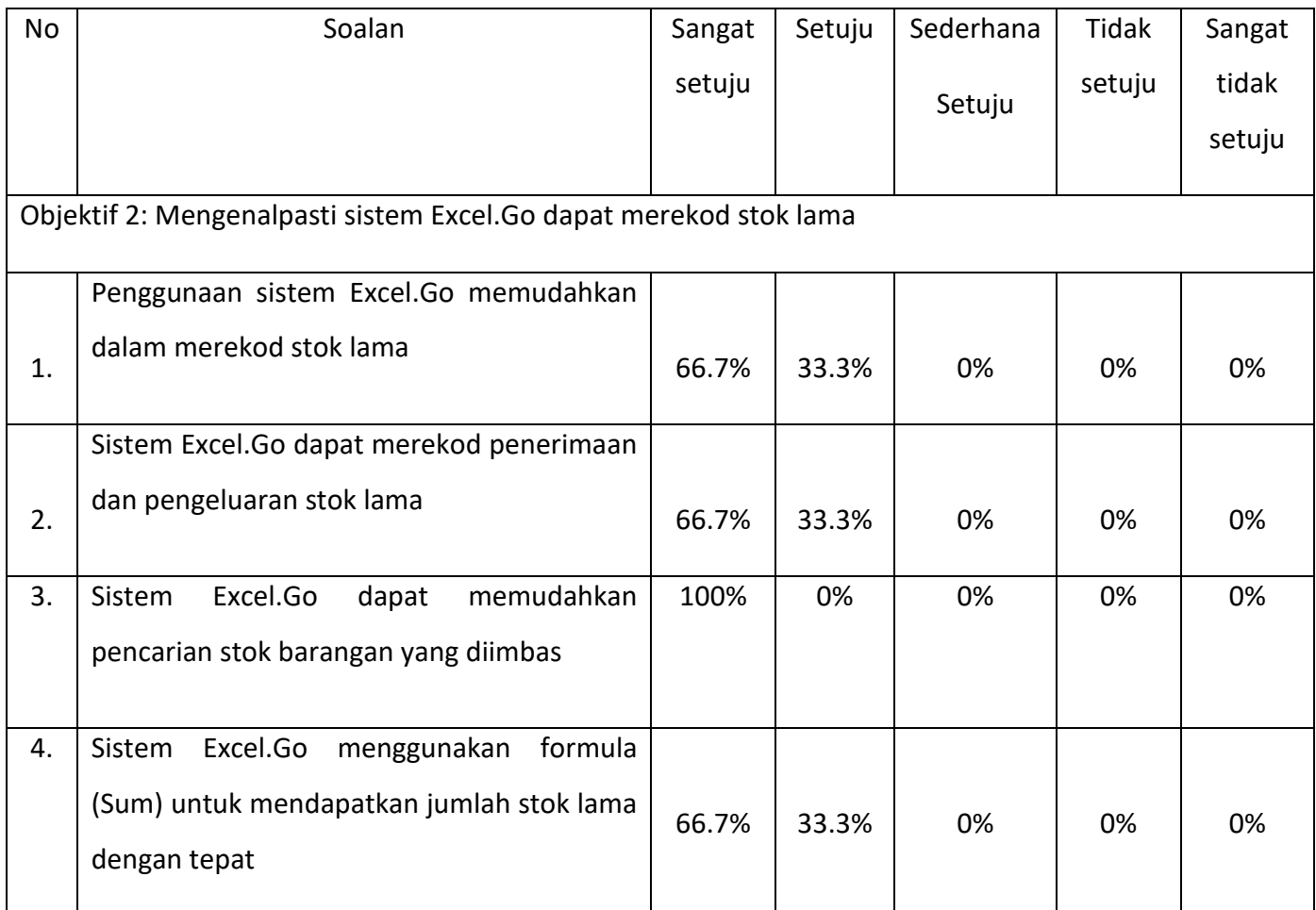

Setelah menganalis, pengkaji akhirnya dapat membuat kesimpulan secara menyeluruh mengenai fokus kajian yang pengkaji ingin ketengahkan iaitu mengenalpasti sistem Excel.Go dapat merekod stok lama. Hasil dapatan daripada soalan pertama responden menjawab sangat setuju 66.7% manakala setuju 33.3% iaitu penggunaan sistem Excel.Go memudahkan dalam merekod stok lama. Hasil dapatan daripada soalan kedua responden menjawab sangat setuju 66.7% manakala setuju 33.3% iaitu sistem Excel.Go dapat merekod penerimaan dan pengeluaran stok lama. Hasil dapatan daripada soalan ketiga responden menjawab sangat setuju 100% iaitu sistem Excel.Go dapat memudahkan pencarian stok barangan yang diimbas. Hasil dapatan daripada soalan keempat responden menjawab sangat setuju 66.7% manakala setuju 33.3% iaitu sistem Excel.Go menggunakan formula (Sum) untuk mendapatkan jumlah stok lama dengan tepat.

4.2.3 Pencapaian objektif kajian ketiga mengenalpasti EXCEL.GO dapat merekod baki stok (lama dan baru).

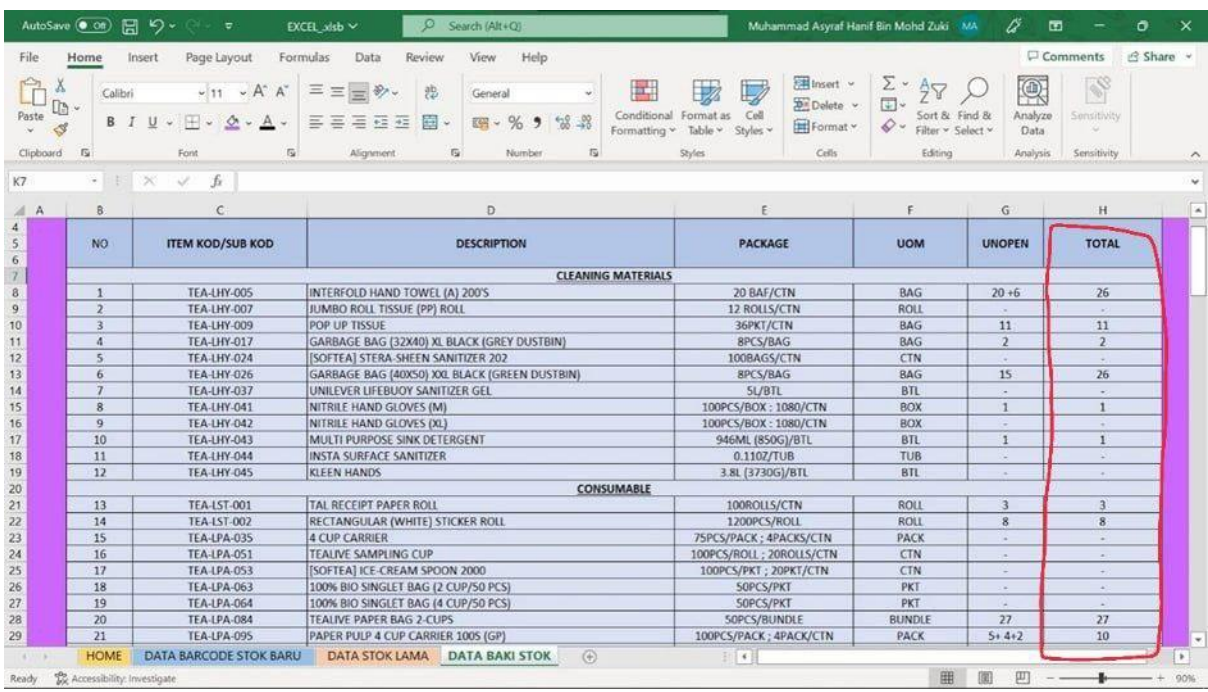

Gambar diatas menunjukkan baki stok (lama dan baru) untuk syarikat Tealive. Excel.Go menggunakan (Table) untuk menyusun kategori dan Excel.Go juga menggunakan formula (Sum) dalam perkiraan jumlah stok untuk syarikat Tealive.

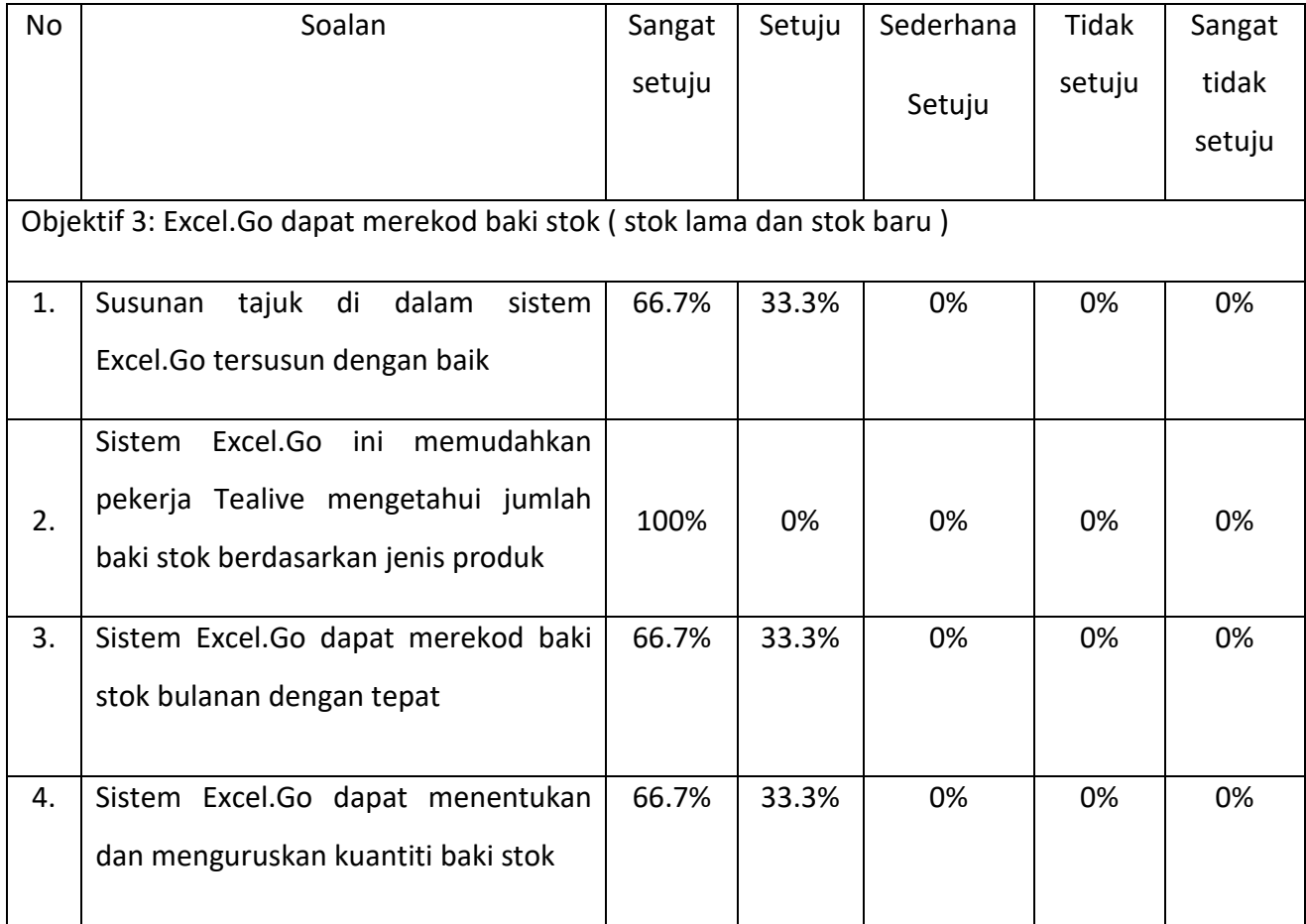

Setelah menganalis, pengkaji akhirnya dapat membuat kesimpulan secara menyeluruh mengenai fokus kajian yang pengkaji ingin ketengahkan iaitu mengenalpasti Excel.Go dapat merekod baki stok ( stok lama dan stok baru ). Hasil dapatan daripada soalan pertama responden menjawab sangat setuju 66.7% manakala setuju 33.3% iaitu susunan tajuk di dalam sistem Excel.Go tersusun dengan baik. Hasil dapatan daripada soalan kedua responden menjawab sangat setuju 100% iaitu sistem Excel.Go ini memudahkan pekerja Tealive mengetahui jumlah baki stok berdasarkan jenis produk. Hasil dapatan daripada soalan ketiga responden menjawab sangat setuju 66.7% manakala setuju 33.3% iaitu sistem Excel.Go dapat merekod baki stok bulanan dengan tepat. Hasil dapatan daripada soalan keempat responden menjawab sangat setuju 66.7% manakala setuju 33.3% iaitu sistem Excel.Go dapat menentukan dan menguruskan kuantiti baki stok.

4.3 Perbincangan (kelebihan, kekurangan, masalah yang dihadapi ketika membangunkan produk)

Hasil dapatan daripada perbincangan, dengan adanya sistem Excel.Go di Syarikat Tealive Sdn Bhd ini secara tidak langsungnya dapat memudahkan pekerja Tealive Sdn Bhd untuk menguruskan stok dengan lebih sistematik dan tepat. Dengan penciptaan Excel.Go ini yang mempunyai formula juga dapat menyelesaikan masalah yang dihadapi oleh Syarikat Tealive Sdn Bhd tentang pengurusan stok yang berlebihan dan tidak teratur. Pekerja lebih suka aktiviti yang dapat memudahkan pekerjaan mereka seperti sistem yang membantu untuk mendapatkan maklumat tentang stok yang terlibat dalam syarikat Tealive Sdn Bhd.

# 4.4 Kos yang terlibat

Kos pelaksanaan projek merupakan kos yang terlibat bagi menyiapkan sistem Excel.Go adalah seperti dalam jadual di bawah: -

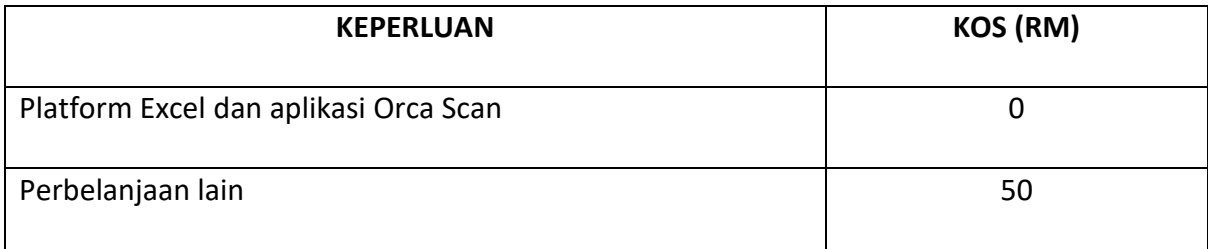

## 4.5 Rumusan

Kesimpulannya, kajian ini membincangkan sama ada produk Excel.Go ini membantu ataupun tidak untuk syarikat Tealive Sdn Bhd. Selain itu, bab ini lebih memfokuskan tentang kelebihan, kekurangan, masalah yang dihadapi ketika membangunkan produk Excel.Go ini serta kos-kos yang terlibat dalam penghasilan sistem ini.

#### BAB 5 : KESIMPULAN

#### 5.1 Pendahuluan

Bab ini membincangkan mengenai kesimpulan dan cadangan hasil kajian penciptaan sistem Excel yang dinamakan sistem Excel.Go. Bab ini merangkumi kesimpulan dari keseluruhan projek berdasarkan kepada analisis SWOT (kekuatan, kelemahan, ancaman dan peluang, 4P dan Analisa keberkesanan bagi menghasilkan cadangan dan penambahbaikan dalam kajian ini. Ia juga merangkumi kesimpulan keseluruhan penghasilan sistem Excel.GO.

## 5.2 Kesimpulan

Sistem Excel.Go ini turut mempunyai kelemahan iaitu dari segi penciptaan, Hal ini kerana pekerja di syarikat Tealive Sdn Bhd kurang mahir dalam menggunakan sistem Excel.Go ini. Hal ini menyukarkan dalam memberi keterangan dan tunjuk cara pengorperasian mengenai penggunaan sistem Excel.Go ini kepada pekerja di syarikat Tealive Sdn Bhd. Sistem Excel.Go ini dicipta bagi membantu pekerja Tealive untuk menyusun atur stok dengan lebih sistematik dan juga untuk mengawal pembaziran stok. Kelebihan sistem Excel.Go dapat memudahkan syarikat Tealive Sdn Bhd dalam merekod data maklumat stok dengan lebih terperinci dan efektif. Pekerja syarikat dapat mengetahui maklumat baki stok atau stok lama sebelum membuat pesanan stok baru dari pembekal dengan lebih cekap dengan terbinanya Excel.Go ini. Sistem ini mampu menyenaraikan semua maklumat mengenai tarikh , masa dan harga stok. Pekerja juga boleh mengemaskini data menggunakan platform Excel ini kerana pekerja Tealive Sdn Bhd telah diterangkan mengenai kaedah pengorperasian sistem Excel.Go ini.

## 5.3 Cadangan

Produk ini mempunyai banyak manfaat dan berguna membantu perniagaan dalam proses menguruskan stok perniagaan dengan teratur. Antara kelemahan Sistem Excel.Go ini adalah mengambil masa selama dua minggu untuk dihasilkan. Perkara ini dapat diatasi dengan mencari cara dan jalan yang lebih mudah untuk menghasilkan Sistem Excel.Go hal ini kerana pengetahuan pengkaji tentang mengatur Sistem Excel.Go adalah sedikit dan tidak mempunyai ilmu pengetahuan yang banyak serta tidak berapa mahir untuk membina sistem ini.

# 5.4 Limitasi Projek

Dalam perlaksanaan projek ini terdapat kekangan yang dihadapi oleh pengkaji. Antaranya ialah pengkaji masing-masing berada berjauhan antara satu sama lain, ini boleh menyebabkan tempoh masa untuk melaksanakan projek Excel.Go menjadi sangat panjang. Pengkaji sukar untuk membuat temu janji bersama pihak Tealive Sdn Bhd kerana tiada masa lapang. Yang keduanya pula ialah had pergerakan kerana tiada kemudahan kenderaan ini menyebabkan pengkaji tidak dapat berkumpul bersama-sama bagi menyiapkan projek Excel.Go ini. Akhir sekali, para pengkaji juga mempunyai masalah internet untuk melakukan projek Excel.Go.

## 5.5 Rumusan

Secara dasarnya, kajian ini telah dijalankan ke atas syarikat Tealive Sdn Bhd, telah mencapai objektif kajian iaitu dapat mengimbas barkod stok baru melalui sistem Excel.Go , dapat merekod stok lama melalui sistem Excel.Go dan dapat merekod baki stok melalui sistem Excel.Go. Di samping itu, sistem Excel.Go telah membantu pekerja syarikat Tealive Sdn Bhd dalam merekod data stok dan dapat menyusun atur stok dengan lebih sistematik.

# RUJUKAN

Andri Kristanto (2007). Microsoft Excel 2007, Menguasai Secara Mudah dan Praktis. Yogyakarta: Universitas Atma Jaya. Analisis Pengembangan Media Pembelajaran Pengolah Angka (Spreadsheet) Berbasis Video Screencast. Jurnal Pendidikan Teknologi dan Kejuruan, Volume 21, Nombor 4, Oktober 2013.

Muat turun dari link<https://journal.uny.ac.id/index.php/jptk/article/download/9457/7611>

Whitchurch, M. (2012). Penggunaan Inovasi dgDocSPACE dalam Pengurusan Fail Peribadi Secara Digital: Kajian Kes di Majlis Perbandaran Port Dickson (MPPD). Jurnal Inovasi Malaysia (JURIM), Edisi 03 Isu 02: Mei 2020, Vol. 3 No. 2 (2020): Mei 2020 Muat turun dari link

<https://jurnal.untan.ac.id/index.php/jpdpb/article/viewFile/34097/75676582057>

Patmawati, H., dan Santika, S. (2017). Pelatihan Microsoft Office Excel Sebagai Upaya Peningkatan Kemampuan Mahasiswa Dalam Mengolah Data. Jurnal Pengabdian Pada Masyarakat UP3M STKIP PGRI Sumatera Barat Vol. 2, No. 1 (Jun 2020): 32-37 Muat turun dari link

[https://ejournal.upgrisba.ac.id/index.php/rangkiang/article/view/4214/pdf\\_1](https://ejournal.upgrisba.ac.id/index.php/rangkiang/article/view/4214/pdf_1)

Jarot, S., Shenia, A., dan Sudarma, S. (2012). Pelatihan Microsoft Office Excel Sebagai Upaya Peningkatan Kemampuan Mahasiswa Dalam Mengolah Data. Jurnal Pengabdian Pada Masyarakat UP3M STKIP PGRI Sumatera Barat Vol. 2, No. 1 (Jun 2020): 32-37 Muat turun dari link

[https://ejournal.upgrisba.ac.id/index.php/rangkiang/article/view/4214/pdf\\_1](https://ejournal.upgrisba.ac.id/index.php/rangkiang/article/view/4214/pdf_1)

Suliyanto (2012). Analisis Statistik. Yogyakarta: Penerbit Andi Efektivitas Pemanfaatan Ms Excel Dalam Pembelajaran Matematika Di Smp Muhammadiyah 1 Surabaya. Kwangsan, Vol. 3 No. 2, Edisi Disember 2015

Muat turun dari link<https://journal.uny.ac.id/index.php/jptk/article/download/9457/7611>

Atkinson, C. (2005). Penerapan Inventory Management Dalam Meningkatkan Profitabilitas Di Toko X Kupang. Calyptra: Jurnal Ilmiah Mahasiswa Universitas Surabaya Vol.3 No.1 (2014)

Muat turun dari link<https://journal.ubaya.ac.id/index.php/jimus/article/download/867/682>

Eckert, G.S. (2007). Penerapan Inventory Management Dalam Meningkatkan Profitabilitas Di Toko X Kupang. Calyptra: Jurnal Ilmiah Mahasiswa Universitas Surabaya Vol.3 No.1 (2014)

Muat turun dari link<https://journal.ubaya.ac.id/index.php/jimus/article/download/867/682>

Ristono, Agus. (2009). Penerapan Inventory Management Dalam Meningkatkan Profitabilitas Di Toko X Kupang. Calyptra: Jurnal Ilmiah Mahasiswa Universitas Surabaya Vol.3 No.1 (2014)

Muat turun dari link<https://journal.ubaya.ac.id/index.php/jimus/article/download/867/682>

Hansesn dan Mowen (2007). Penerapan Inventory Management Dalam Meningkatkan Profitabilitas Di Toko X Kupang. Calyptra: Jurnal Ilmiah Mahasiswa Universitas Surabaya Vol.3 No.1 (2014)

Muat turun dari link<https://journal.ubaya.ac.id/index.php/jimus/article/download/867/682>

Tarmiji Masron dan Mokhtar Saidin (2015). Teknologi Maklumat Ruangan Dalam Arkeologi. Pulau Pinang: Universiti Sains Malaysia Sejarah Penyelidikan dan Inventori Data Arkeologi Sabah. Jurnal Borneo Arkhailogia. Vol. 4(1), Disember, 2019, hlm. 161-185. Muat turun dari link

<https://jurcon.ums.edu.my/ojums/index.php/JBA/article/download/2007/1355/6560>

Faidul Adzimi dan Eka Prabawati (2017). Sistem Informasi Desa di Kecamatan Pallangga Kabupaten Gowa. Jurnal Pengabdian Kepada Masyarakat, Vol. 1 Nomor 1. Peningkatan Sumber Daya Manusia Melalui Pelatihan Komputer Microsoft Excel Bagi Perangkat Desa Wirogunan. Jurnal BUDIMAS (ISSN: 2715-8926) Vol. 02, No. 02, 2020. Muat turun dari link<https://jurnal.stie-aas.ac.id/index.php/JAIM/article/download/1477/797> Auliya Rahman dan Fitrah dkk (2015). Efektivitas Penggunaan Aplikasi Microsoft Excel Terhadap Pengolahan Data Penelitian Mahasiswa Uin Alauddin Makassar. Jurnal manajemen pendidikan Volume 1, Nombor 2 Ogos–Januari 2022. Muat turun dari link

<https://journal.uinalauddin.ac.id/index.php/eduleadership/article/view/26713>

Asti Riani Putri (2015). Efektivitas Penggunaan Aplikasi Microsoft Excel Terhadap Pengolahan Data Penelitian Mahasiswa Uin Alauddin Makassar. Jurnal manajemen pendidikan Volume 1, Nombor 2 Ogos–Januari 2022.

Muat turun dari link

<https://journal.uinalauddin.ac.id/index.php/eduleadership/article/view/26713>

Adi Laksono (2006) 7 Jam Belajar Interaktif Excel 2003 untuk Orang Awam. CV Maxikom. Penggunaan Microsoft Excel Dalam Penyusunan Laporan Keuangan Untuk Meningkatkan Kualitas Informasi Laporan Keuangan. Jurnal Ilmiah Akuntansi Kesatuan Vol. 4 No.1, 2016 pg. 035 -047

Muat turun dari link<https://pmb.stiekesatuan.ac.id/index.php/jiakes/article/view/100/273>

Abdullah, Millenia, Nusfiana, Ariance, dan Krisnawati (2019). Persamaan dan Perbedaan Microsoft Excel. INA-Rxiv, 2016–2018.Pelatihan Microsoft Excel Sebagai Penunjang Ketrampilan Hard Skill Bagi Siswa Pada SMK YPSEI Palangka Raya. Jurnal Abdimas Bsi, Jurnal Pengabdian Kepada Masyarakat Vol. 2 No. 2 Ogos 2019 Hal. 280-286. Muat turun dari link <http://bit.ly/3AG7lgh>